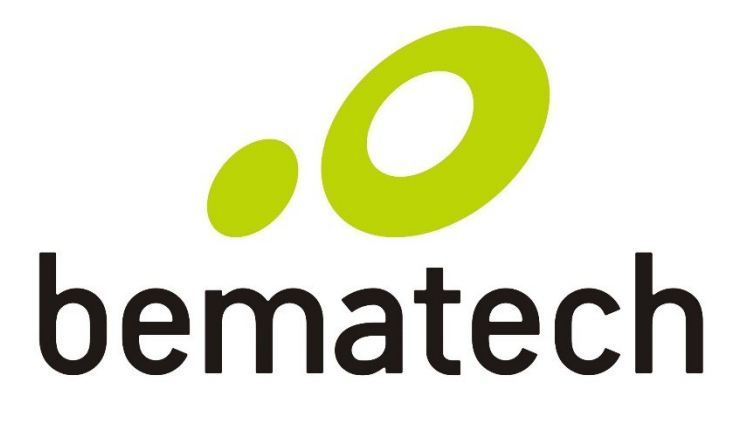

# Manual de Usuário

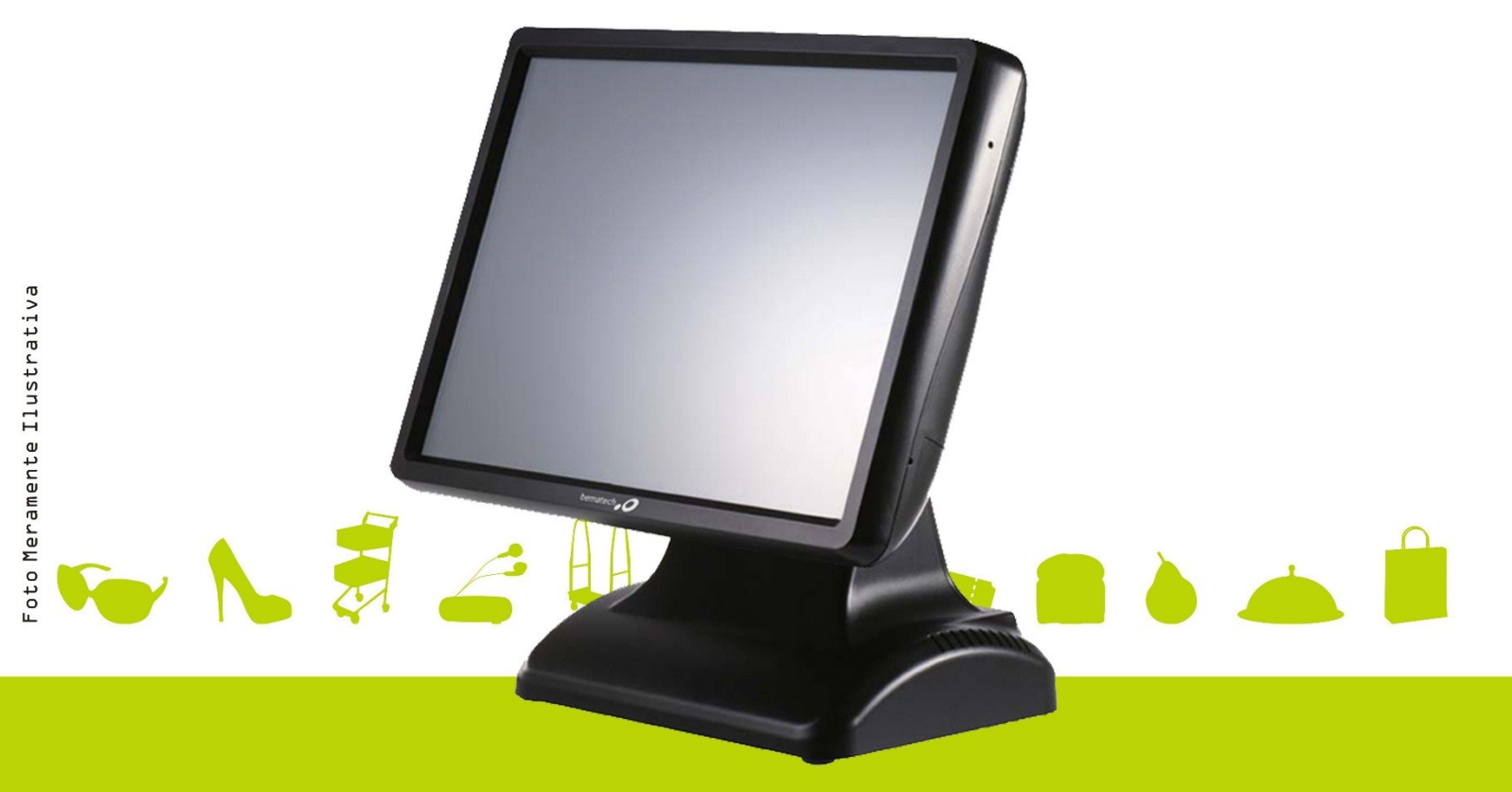

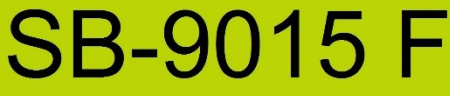

Manual de Usuário do Terminal All-In-One SB-9015F Cód. 501013610 - Revisão 1.1 Junho de 2015

Copyright© 2015 por Bematech S.A. Curitiba, Brasil. Todos os direitos reservados.

Nenhuma parte deste documento pode ser copiada, reproduzida, adaptada ou traduzida sem o prévio consentimento por escrito da Bematech S.A., exceto quando permitido sob as leis de direito autoral.

As informações contidas neste manual têm caráter puramente informativo, estão sujeitas a alterações sem aviso prévio e não devem ser interpretadas como um compromisso por parte da Bematech S.A. No entanto, sempre que houver modificações, a Bematech S.A. fará o possível para disponibilizar informações atualizadas para os produtos descritos nesta publicação. A edição mais recente deste manual pode ser obtida através do site da Bematech na Internet:

#### [www.bematech.com.br](http://www.bematech.com.br/)

Sem prejuízo de outras ressalvas contidas no corpo deste Manual, o usuário ou terceiros assumirão todas as conseqüências e responsabilidades em casos de: (a) uso intencional para qualquer aplicação indevida, não direcionada ou não autorizada, inclusive para propósitos particulares; (b) modificações, reparos ou alterações não autorizadas do produto; (c) uso do produto em desacordo com as instruções de operação e manutenção fornecidas pela Bematech S.A.; (d) uso do produto como componente em sistemas ou aplicações nas quais a falha deste produto possa criar uma situação de risco pessoal ou material. Nas hipóteses acima a Bematech S.A. e seus administradores, prepostos, empregados, subsidiárias, afiliadas e distribuidores, não responderão, a qualquer título, por qualquer reclamação, custos, perdas, danos, despesas e qualquer outro prejuízo direto ou indireto, sejam de que natureza forem, bem como por reclamações fundadas em alegação de negligência da Bematech S.A. em relação ao projeto e fabricação do produto.

A Bematech S.A. não se responsabiliza por danos ou problemas decorrentes do uso de acessórios ou suprimentos que não aqueles designados como produtos originais Bematech ou produtos aprovados pela Bematech S.A. Qualquer nome de produto e seus logotipos mencionados nesta publicação podem ser marcas comerciais de suas respectivas empresas e aqui reconhecidos.

As garantias do produto são apenas aquelas expressamente mencionadas no Manual do Usuário. A Bematech S.A. não outorga e tampouco será responsável por quaisquer garantias tácitas, incluindo, porém sem limitação, garantias de que o produto serve para um propósito especial. Adicionalmente, a Bematech S.A. não será responsável por quaisquer danos ou prejuízos especiais ou incidentais, ou ainda por prejuízos efetivos ou lucros cessantes em decorrência do uso do produto pelo adquirente, usuário ou por terceiros.

#### **Informações Gerais**

Informações sobre Descarte e Reciclagem

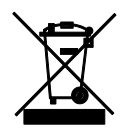

Este símbolo indica que seu produto deve ser descartado de acordo com as leis e regulamentos locais. Quando seu produto alcançar o fim de vida, contate a Bematech ou as autoridades locais para saber sobre as opções de reciclagem.

#### **Informações de Segurança**

Esta seção apresenta informações importantes que visam garantir a utilização segura e eficaz deste produto. Leia cuidadosamente esta seção e guarde este manual em um local acessível.

#### **Segurança Elétrica**

- Para prevenir choque elétrico desconecte a fonte da tomada antes de inicializar o sistema.
- Quando adicionar ou remover um dispositivo do sistema, ou para o sistema, tenha certeza que os cabos de força dos dispositivos estejam desconectados antes que o sinal deles estiver conectado.
- Antes de conectar ou remover os cabos de sinais, cabos internos e periféricos do produto, tenha certeza que todos os cabos de força estejam desconectados.
- Procure por uma assistência profissional antes de usar um adaptador ou uma extensão. Estes dispositivos podem interromper o circuito de aterramento. É recomendado o uso deste produto com no break ou estabilizador.
- Se a fonte de alimentação estiver quebrada, não tente consertá-la. Contate um serviço autorizado qualificado ou seu revendedor.

#### **Segurança Operacional**

- Antes de instalar o produto e adicionar os dispositivos nele, leia atentamente os manuais que acompanham a embalagem.
- Antes de usar o produto, veja se todos os cabos estão conectados corretamente e os cabos de energia não estejam danificados. Se for notificado algum dano, contate o seu revendedor imediatamente.
- Para evitar curtos circuitos, deixe longe do produto clipes, chaves e grampos dos conectores, slots, tomadas e circuitos.
- Evite que o produto entre em contato com poeira, umidade e temperaturas extremas. Não ponha o produto em lugares que possam molhar o equipamento.
- Ponha o produto em lugares de superfícies estáveis.
- Se você encontrar algum problema técnico no produto, contate a assistência técnica autorizada ou seu revendedor imediatamente.

# Sumário

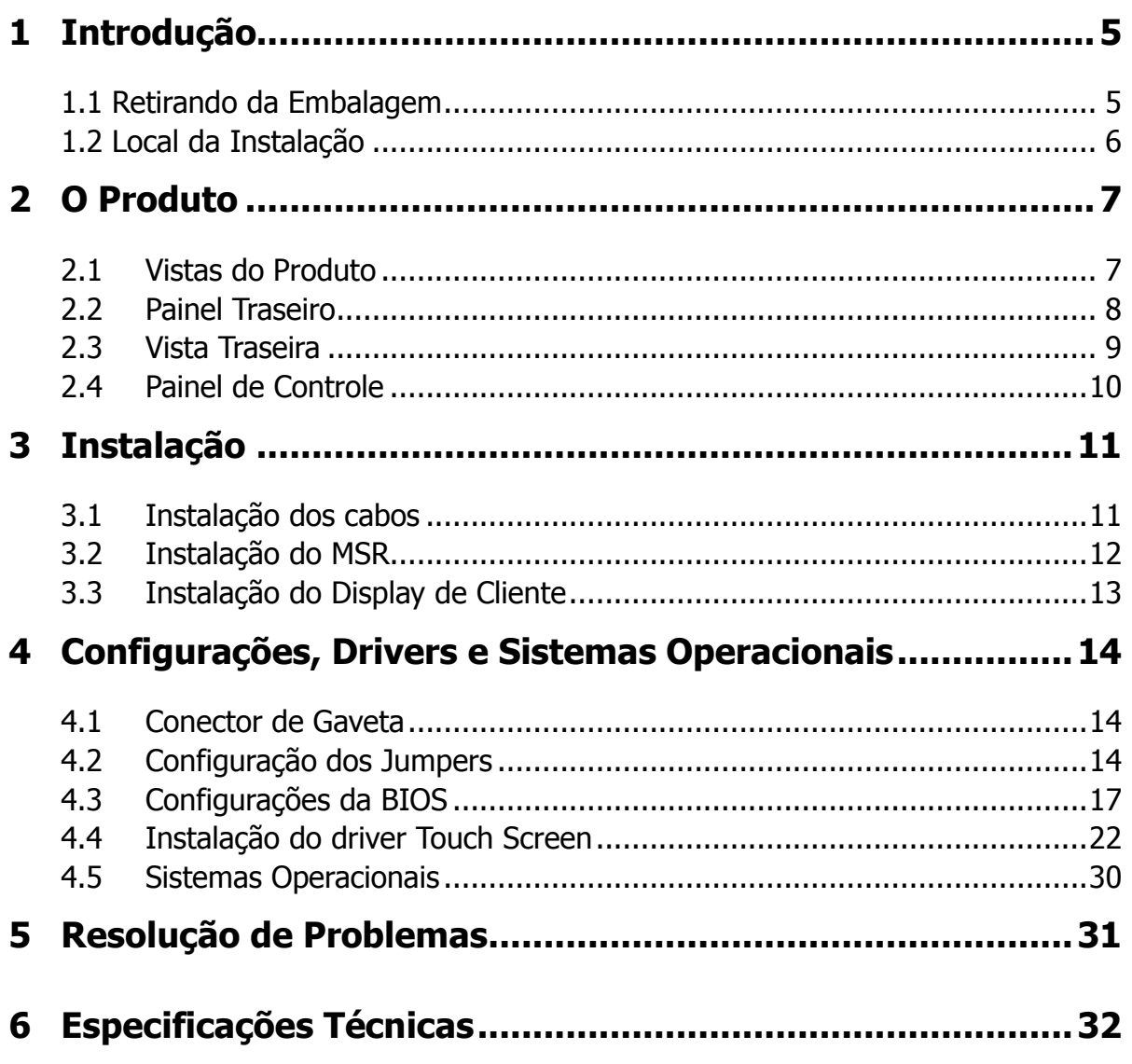

### <span id="page-5-0"></span>**1 Introdução**

Obrigado por adquirir o terminal de ponto de venda *all-in-one* SB-9015F. A Bematech está seriamente comprometida em continuamente aumentar a qualidade de seus produtos e fornecer um melhor suporte de pós-venda. Para que possa utilizar todos os benefícios do seu equipamento, recomendamos que leia este manual antes de utilizar o produto.

Observação: A informação contida neste manual pode mudar sem aviso prévio. A versão mais atualizada do Manual do Usuário é disponibilizada no site www.bematech.com.br

#### <span id="page-5-1"></span>1.1 Retirando da Embalagem

Ao abrir a embalagem, além do seu computador, você irá encontrar uma caixa contendo todos os acessórios necessários para a sua instalação.

- •Computador Touch SB-9015F Cabo de Força
- •Display de Cliente VFD (opcional) •Fonte de Alimentação
- •Módulo MSR (opcional) •CD de Drivers
- •Guia rápido

#### <span id="page-6-0"></span>1.2 Local da Instalação

O local para instalação do computador deve obedecer as seguintes condições:

- Possuir uma rede elétrica com aterramento eficaz, com uma tomada de 3 pinos (2 pólos e 1 terra), para ser compatível com o cabo de alimentação;
- Possuir um espaço suficiente para operação, manutenção preventiva ou corretiva;
- A linha da rede deve ser exclusiva para o computador, sendo permitido o compartilhamento apenas com equipamentos do mesmo gênero. Máquinas de fotocópia, motores elétricos ou qualquer outro equipamento que necessite de muita potência deve ser instalado isoladamente;
- Não é aconselhável que o piso seja acarpetado, para evitar a eletricidade estática;
- Instale o computador em um local de estabilidade mecânica fixa e imóvel, pois o computador possui em seu interior unidades de leitura e gravação muito sensíveis a vibrações mecânicas;
- Não é aconselhável que o computador seja instalado sobre uma mesa móvel com rodinhas, nem que o operador utilize cadeira com rodinhas, para evitar o acúmulo de cargas eletrostáticas;
- A parte superior do computador deve estar sempre livre, proporcionando uma fácil ventilação interna;
- Instale o computador longe do sol, vapores, gases, fumaças, umidade e partículas em suspensão;
- Observe as restrições constantes no certificado de garantia, antes de instalar o equipamento.

# <span id="page-7-0"></span>**O Produto**

#### <span id="page-7-1"></span>2.1 Vistas do Produto

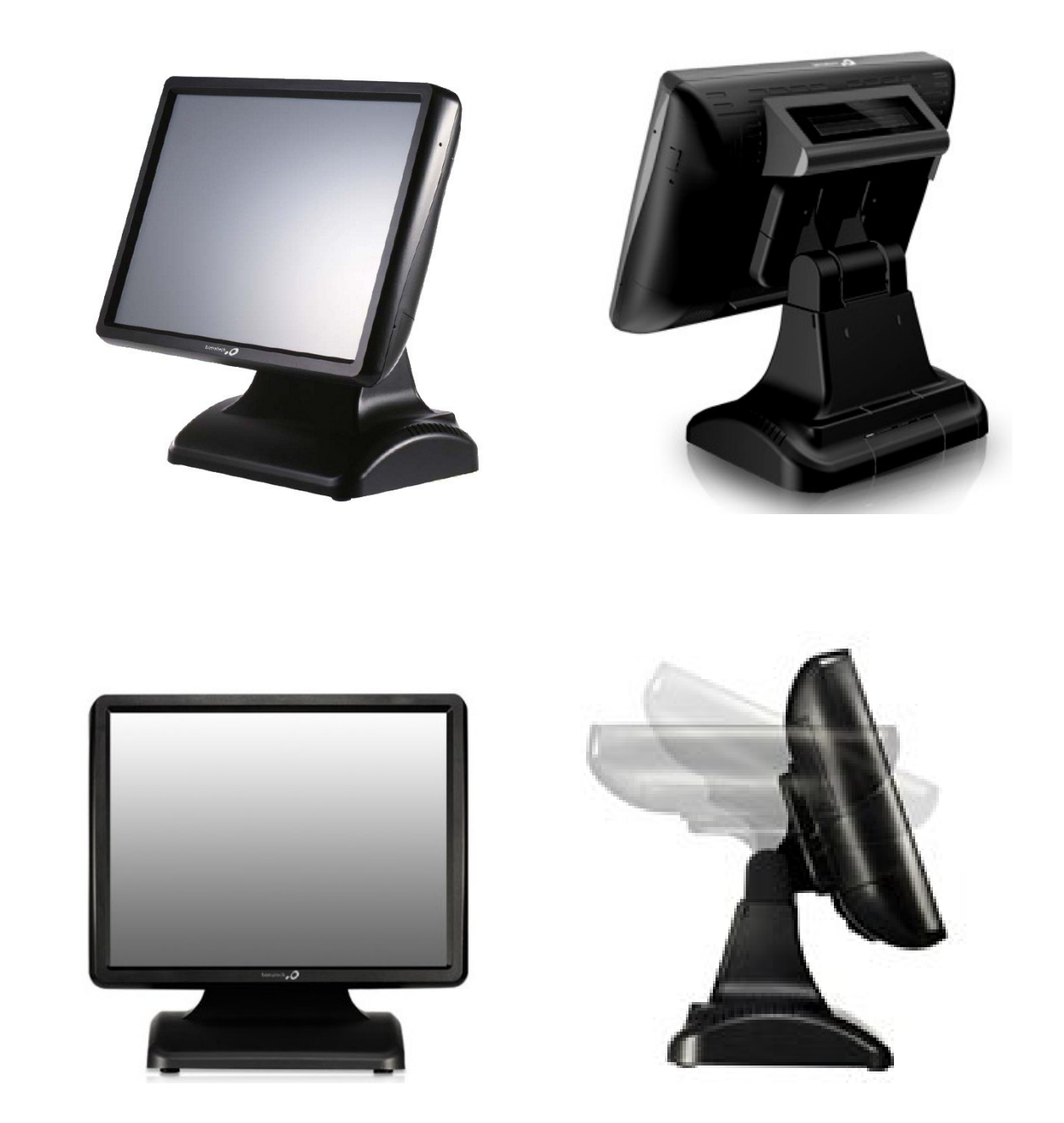

#### <span id="page-8-0"></span>2.2 Painel Traseiro

Conectores de Entrada/Saída do painel traseiro:

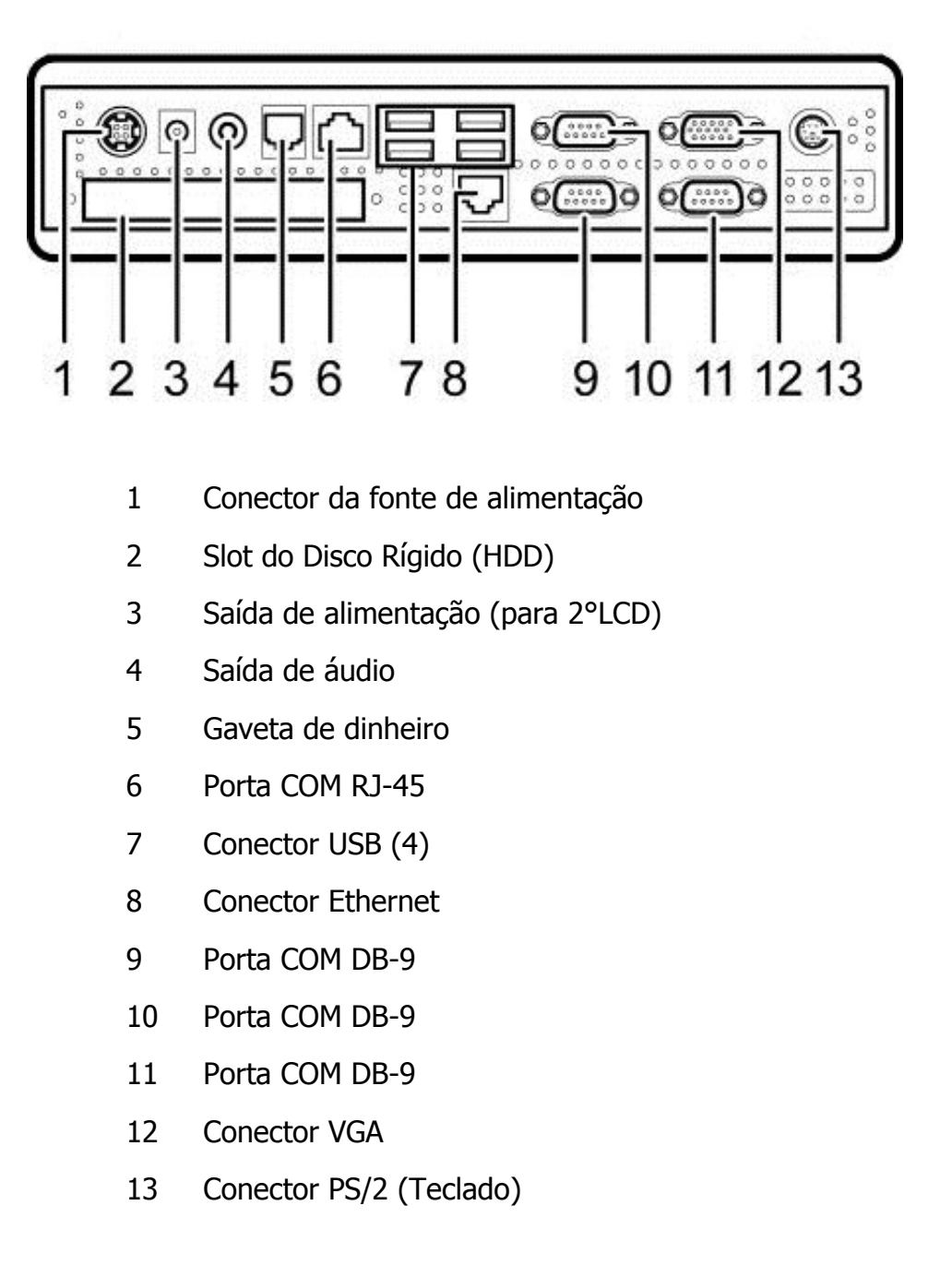

#### <span id="page-9-0"></span>2.3 Vista Traseira

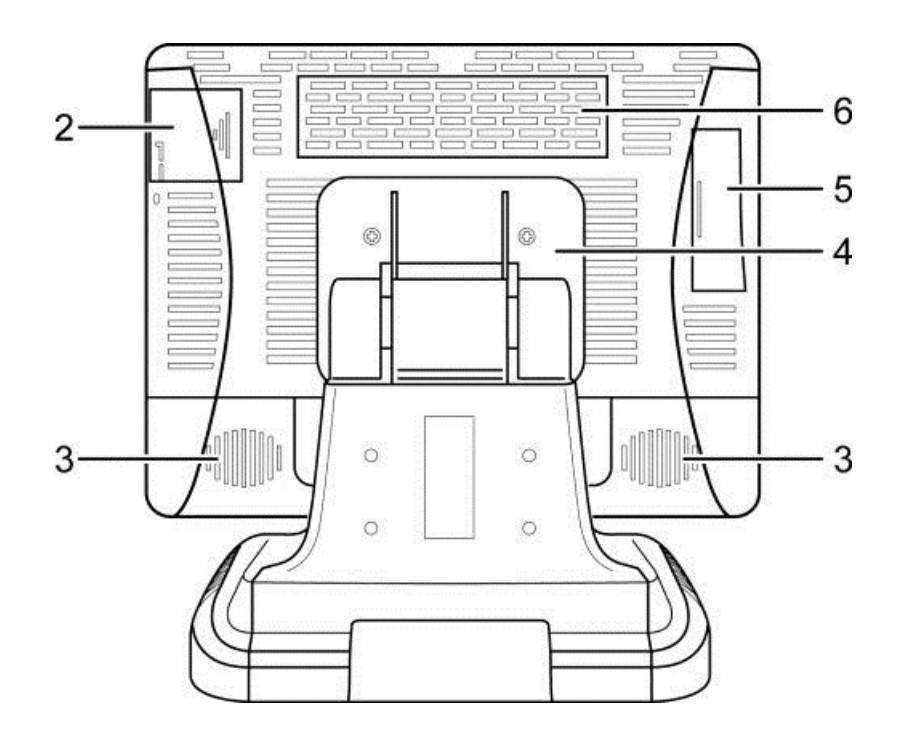

- Furação VESA
- Compartimento para módulo MSR (cartão magnético)
- Auto-falantes
- Suporte VESA
- Painel de Controle
- Compartimento para Display (Para display de cliente)

#### <span id="page-10-0"></span>2.4 Painel de Controle

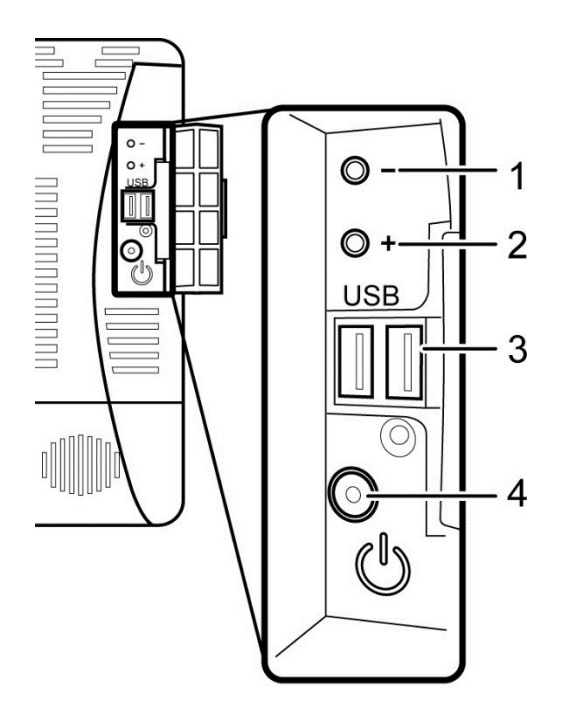

- 1 Brilho Pressione o botão "Brilho –" para diminuir o brilho. A configuração sera salva 6s após pressionar o botão.
- 2 Brilho + Pressione o botão "Brilho +" para aumentar o brilho. A configuração será salva 6s após pressionar o botão.
- 3 Portas USB Para conexão de periféricos, como pen drive, por exemplo.
- 4 Botão L/D Pressione esse botão para Ligar (L) ou Desligar (D) o SB9015. O LED do produto fica aceso na cor azul quando ligado.
- Nota: Pressione "Brilho –" <sup>e</sup> "Brilho <sup>+</sup>" ao mesmo tempo para restaurar as configurações de brilho padrões de fábrica.

### <span id="page-11-0"></span>**3 Instalação**

#### <span id="page-11-1"></span>3.1 Instalação dos cabos

- 1. Posicione o produto com a tela para baixo em uma superfície plana e remova os pés de borracha e parafusos da base inferior.
- 2. Retorne o produto a posição normal e retire os suportes plásticos, conforme indicado abaixo.

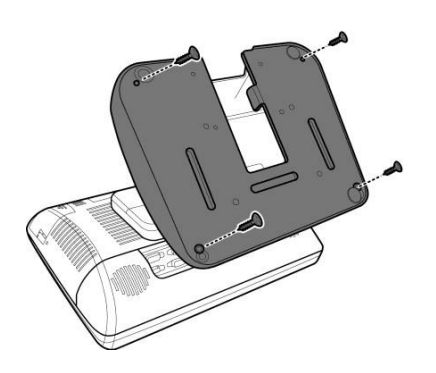

3. Posicione a fonte de alimentação na base do terminal e passe os cabos pelo suporte.

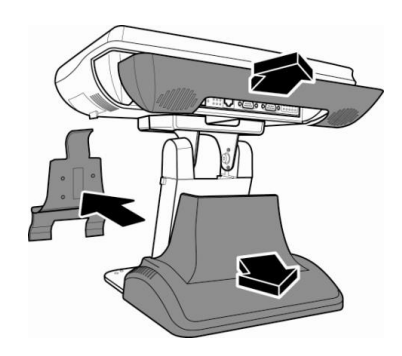

4. Conecte os cabos e reposicione todos os componentes removidos.

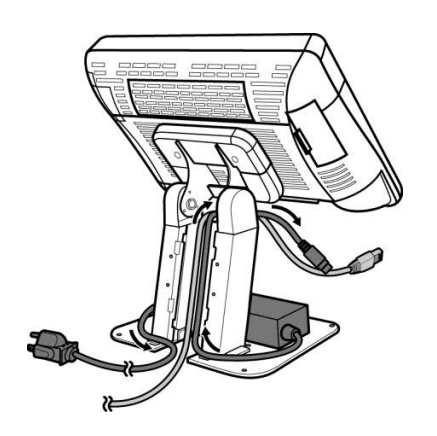

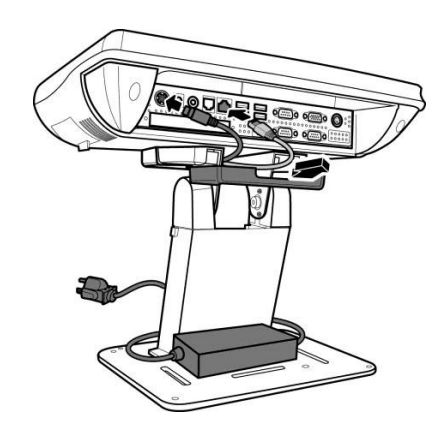

#### <span id="page-12-0"></span>3.2 Instalação do MSR

1. Abra o compartimento do MSR e desconecte o chip da tampa.

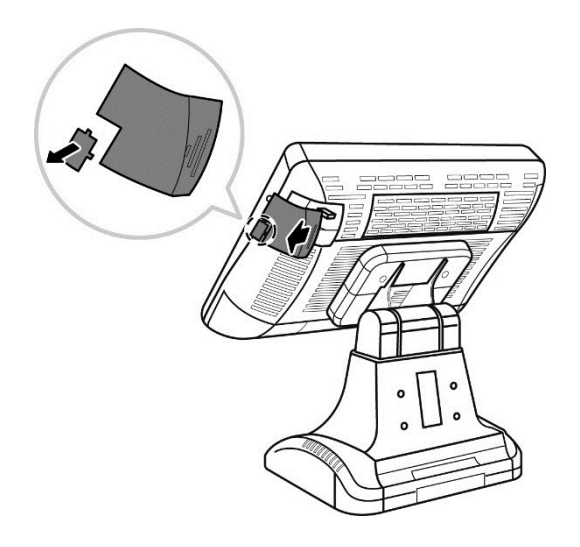

3. Alinhe e instale o suporte do MSR no monitor touch. Utilize três parafusos M3\*10 para prender o suporte.

2. Conecte o cabo do MSR

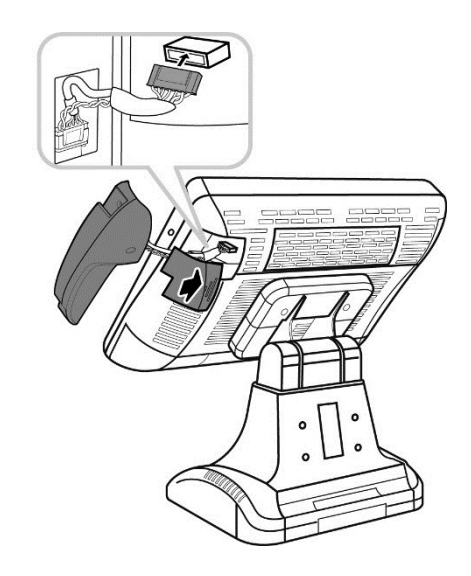

4. Alinhe e instale o módulo MSR com seu suporte. Utilize três parafusos (M3\*16 e M3\*8) para fixar o módulo.

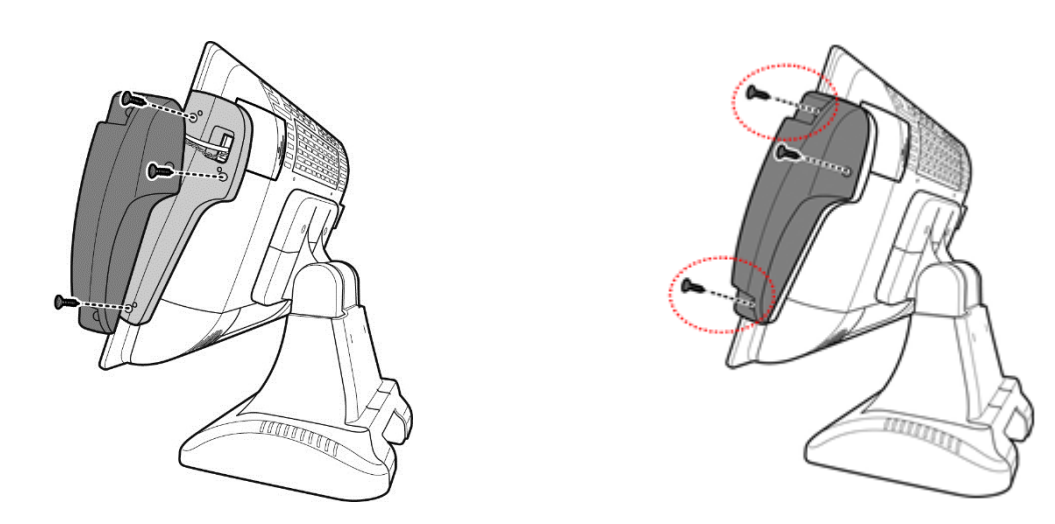

Nota: Os dois parafusos destacados na ilustração são M3\*16 e o outro é M3\*8.

- <span id="page-13-0"></span>3.3 Instalação do Display de Cliente
- 1. Remover a tampa do compartimento do 1. Remover a tampa do compartmento do entrar 2. Conectar o cabo do display display
	-

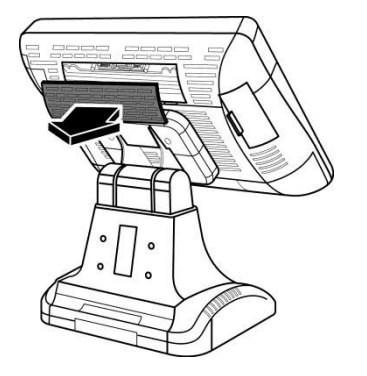

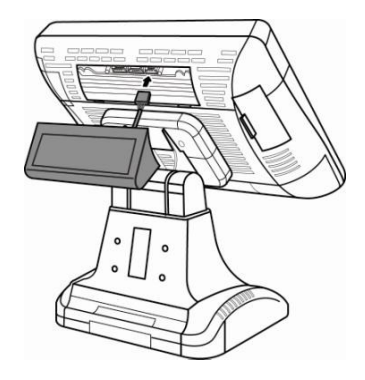

- 3. a) Encaixe o display pressionando-o para baixo.
- b) Parafuse o display no ponto indicado.

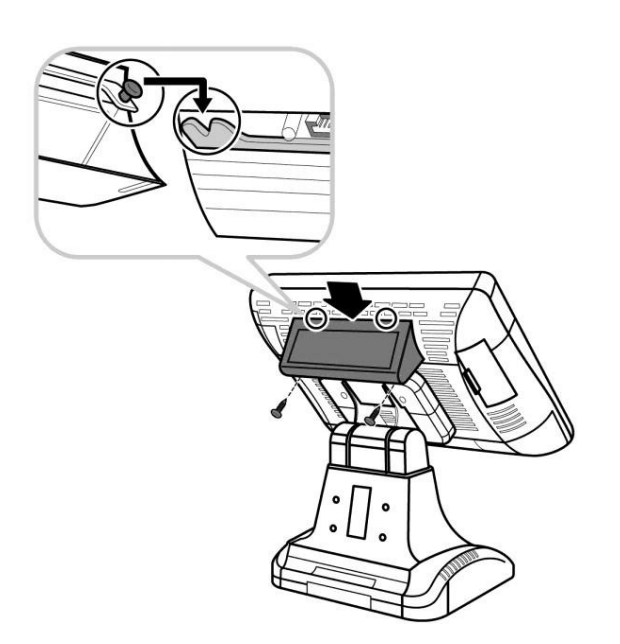

# <span id="page-14-0"></span>**4 Configurações, Drivers e Sistemas Operacionais**

#### <span id="page-14-1"></span>4.1 Conector de Gaveta

Pinagem

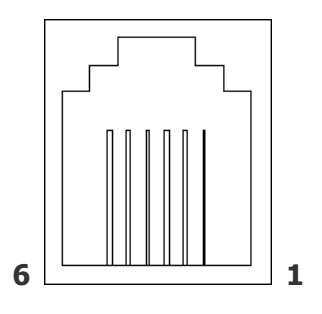

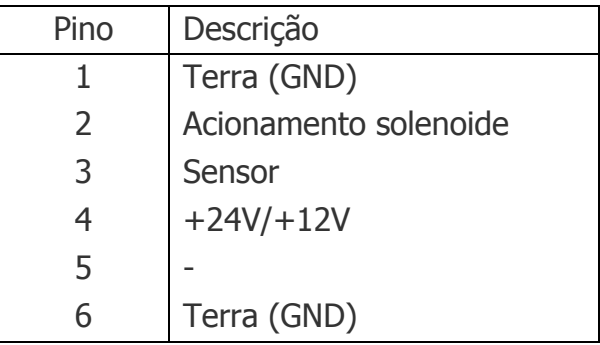

<span id="page-14-2"></span>4.2 Configuração dos Jumpers

Especificações no modelo com Processador **Intel Atom, D525 dual core 1.8GHz**

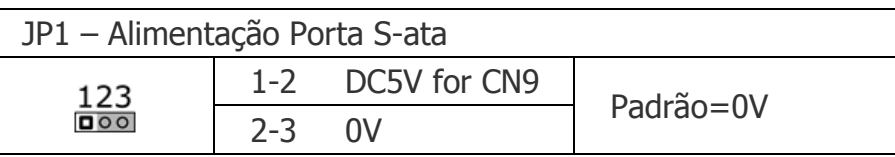

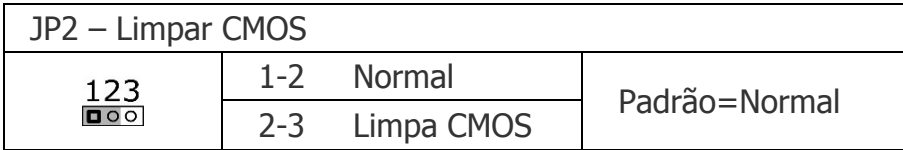

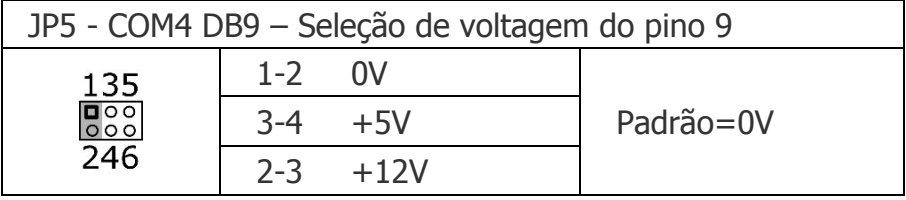

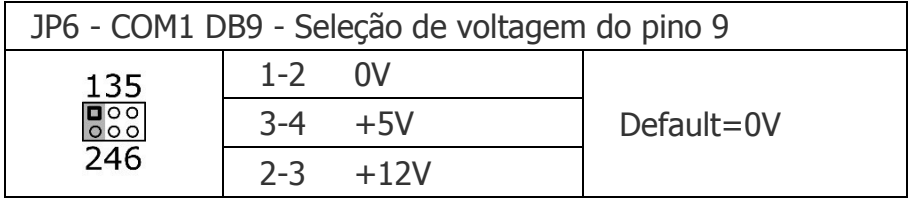

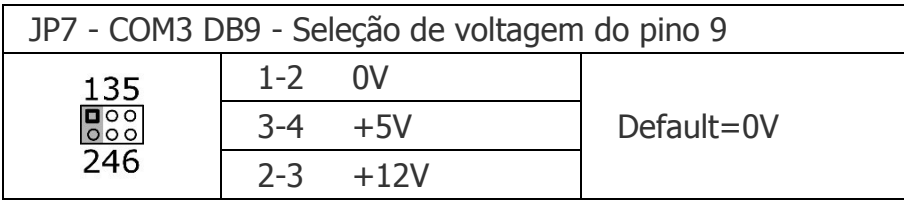

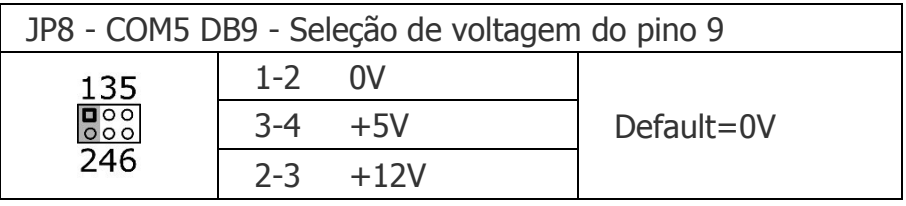

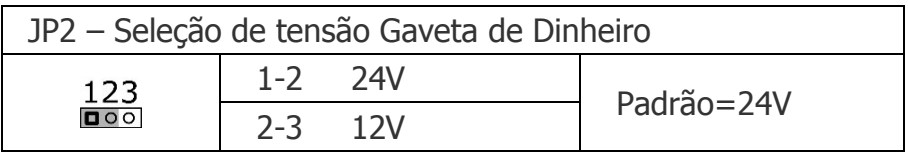

Especificações no modelo com Processador **Intel® Core™ i3 2.1GHz**

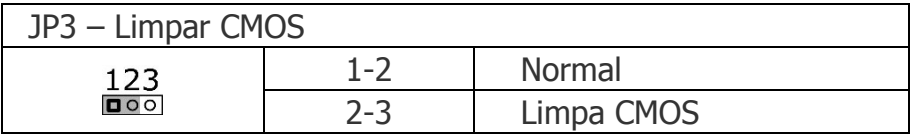

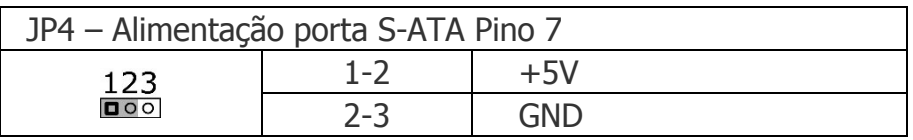

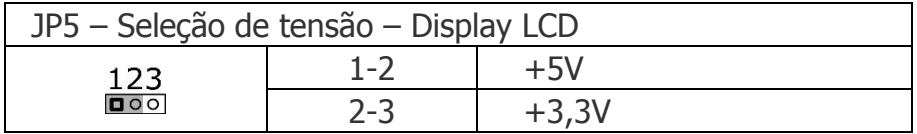

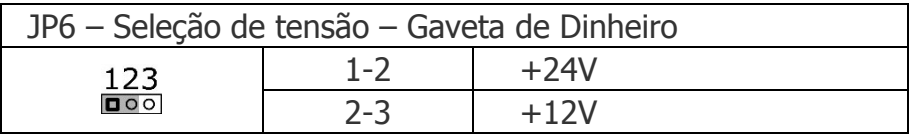

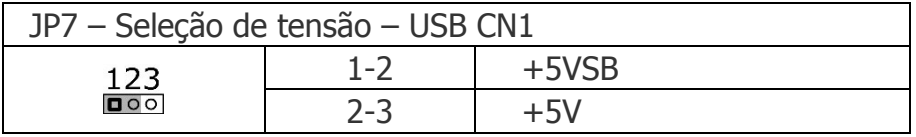

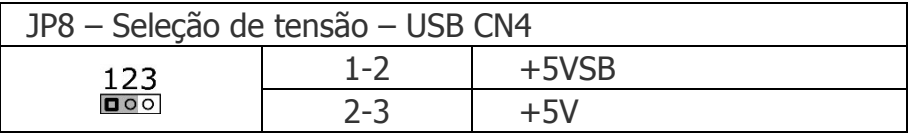

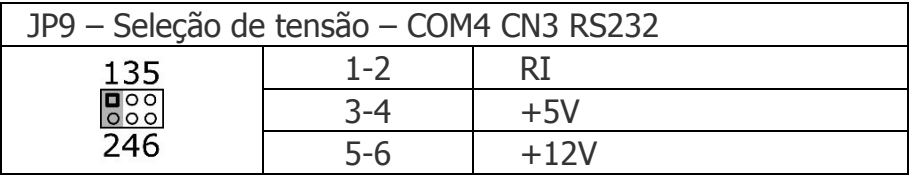

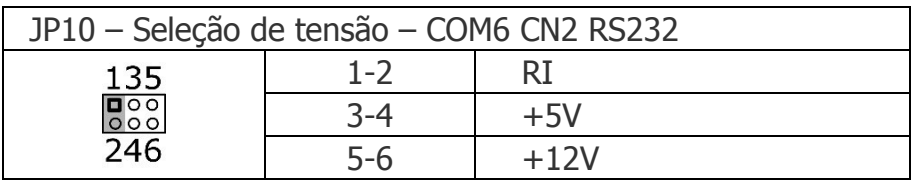

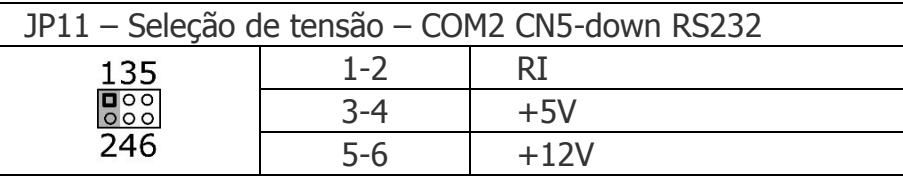

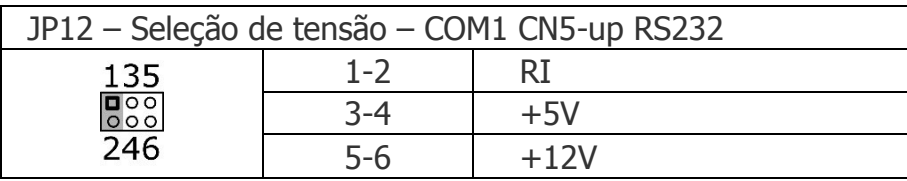

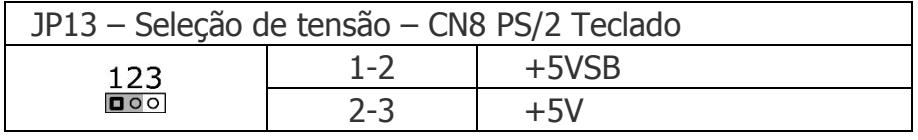

#### **Nota:**

Não conecte ou desconecte qualquer componente, com exceção dos dispositivos USB, quando o produto estiver ligado. As especificações elétricas para todas as portas seriais não devem exceder DC 5V/3A e DC 12V/2A.

#### <span id="page-17-0"></span>4.3 Configurações da BIOS

O SB-9015F possui um chip BIOS(Basic Input Output System) em sua placa-mãe. Toda vez que o produto é iniciado, o sistema irá executar primeiramente a rotina de autoteste da BIOS para verificar os principais componentes do sistema e garantir que todos estão funcionando corretamente.

O produto sai de fábrica com os valores padrões da BIOS. Recomendamos não mudar os valores configurados na BIOS, a não ser que seja estritamente necessário. Antes de alterar algum valor, procure consultar uma Assistência Técnica da Bematech.

Para as seguintes situações, será necessário abrir o setup de BIOS.

- 1) Quando uma mensagem de erro aparecer na tela durante o auto-teste do sistema e for requisitado para entrar nas configurações da BIOS.
- 2) Se você precisar alterar algum dos padrões de fábrica para uma aplicação customizada, como alterar a prioridade de boot do sistema.

#### **Teclas de Controle**

- <↑> Move para cima para o item anterior
- <↓> Move para baixo para o próximo item
- <←> Move para a esquerda para o menu anterior
- <→> Move para a direita para o próximo menu
- <Enter> Seleciona esta opção/sub-menu
- <Esc> Sai do menu ou retorna para o menu principal
- <+> Aumenta o valor da opção ou muda a seleção
- <-> Reduz o valor da opção ou muda a seleção
- <F1> Ajuda
- <F9> Carrega as configurações padrão
- <F10> Restaura valores anteriores

#### **Configurações da BIOS com Processador Intel Atom D525 Menu Principal**

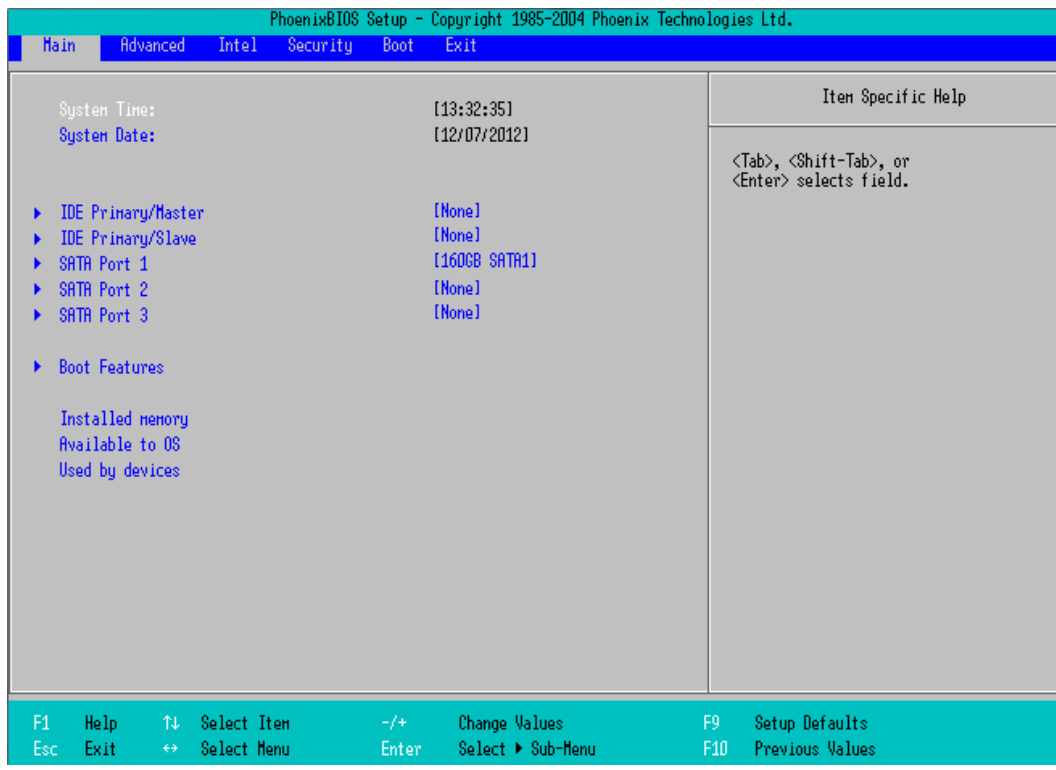

#### **Menu Avançado**

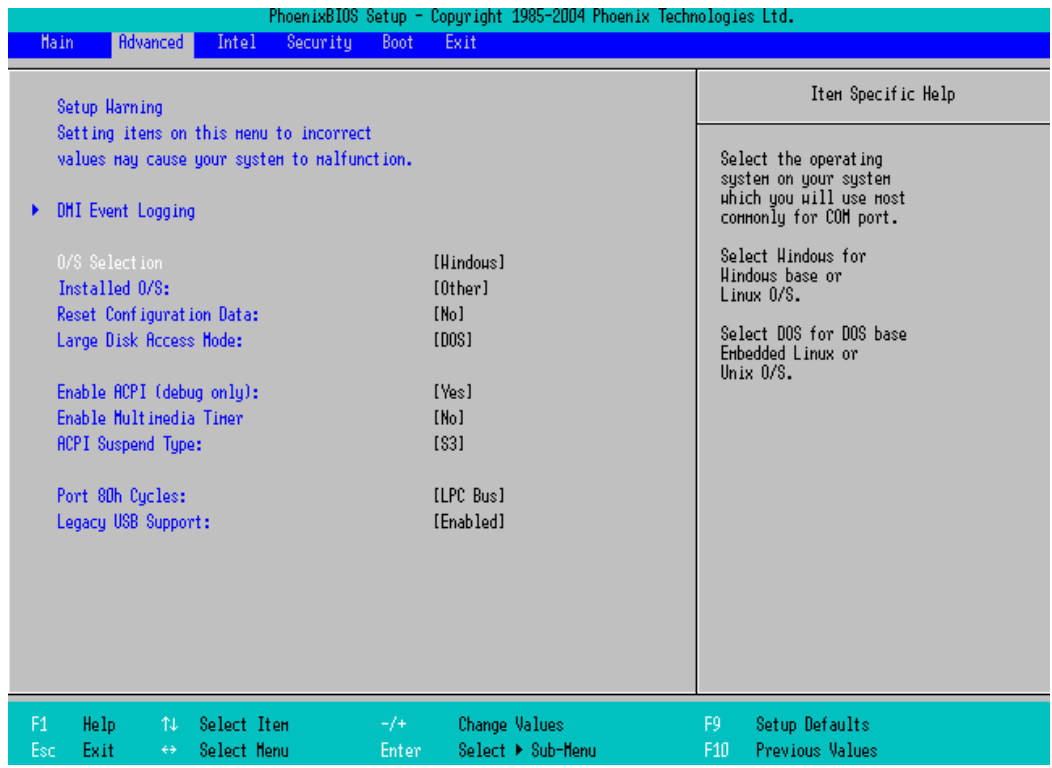

#### **Menu de Boot**

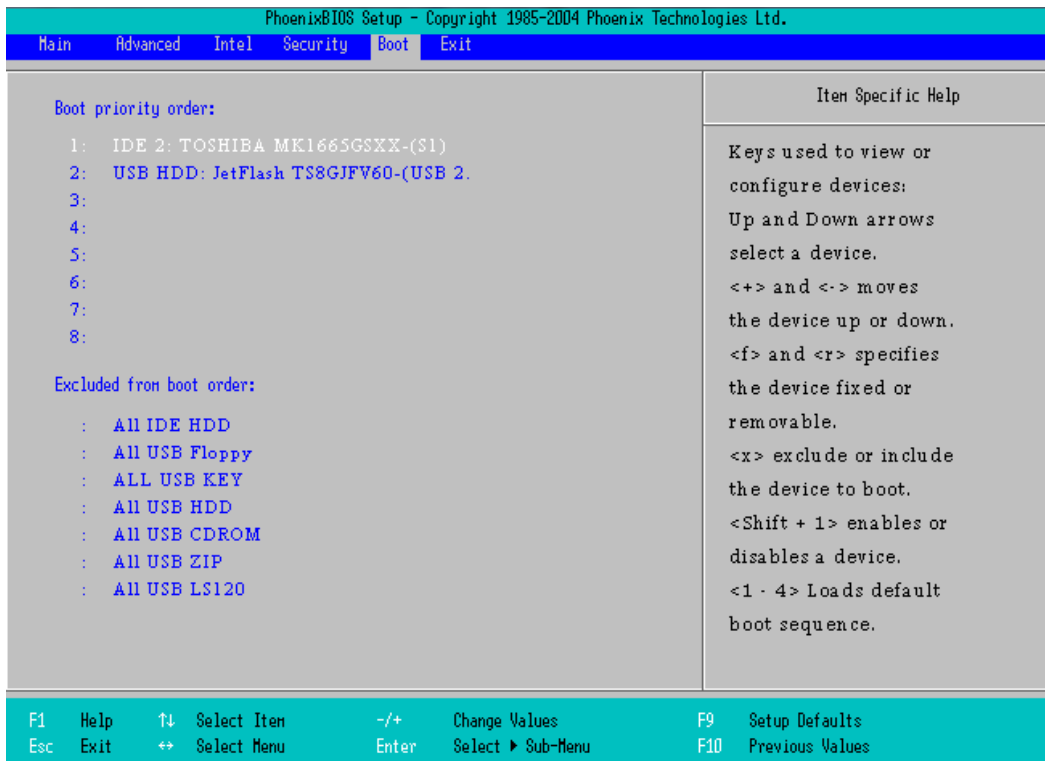

#### **Menu de Saída**

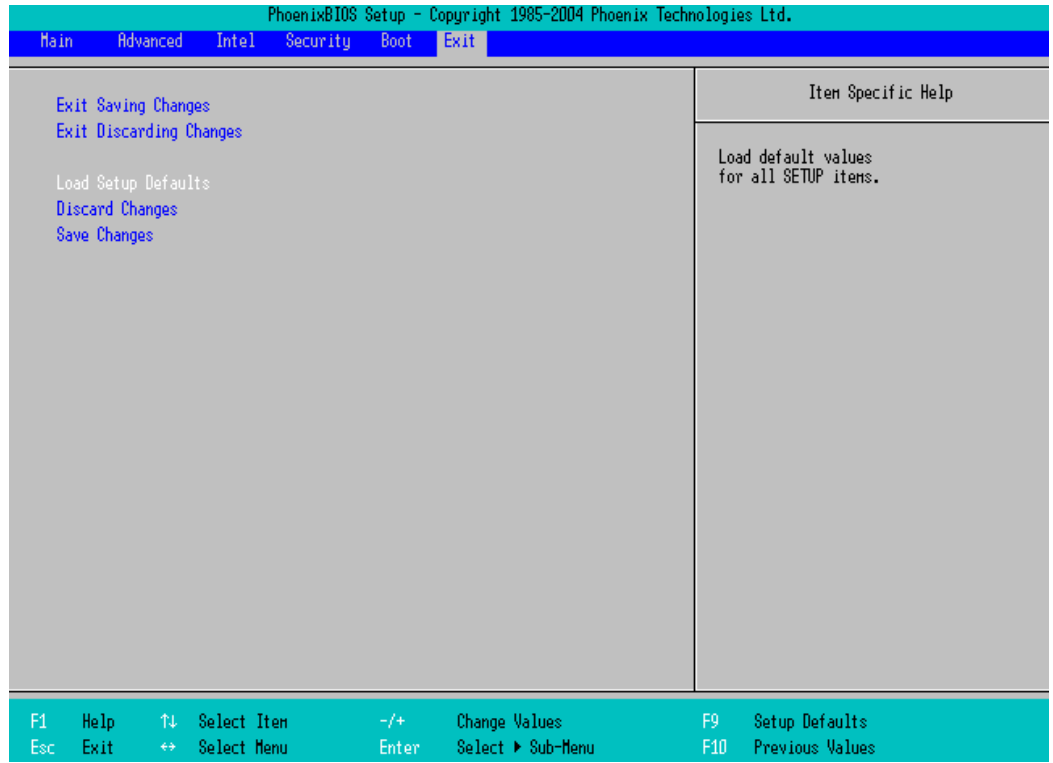

#### **Configurações da BIOS com Processador Intel® Core™ i3 Menu Principal**

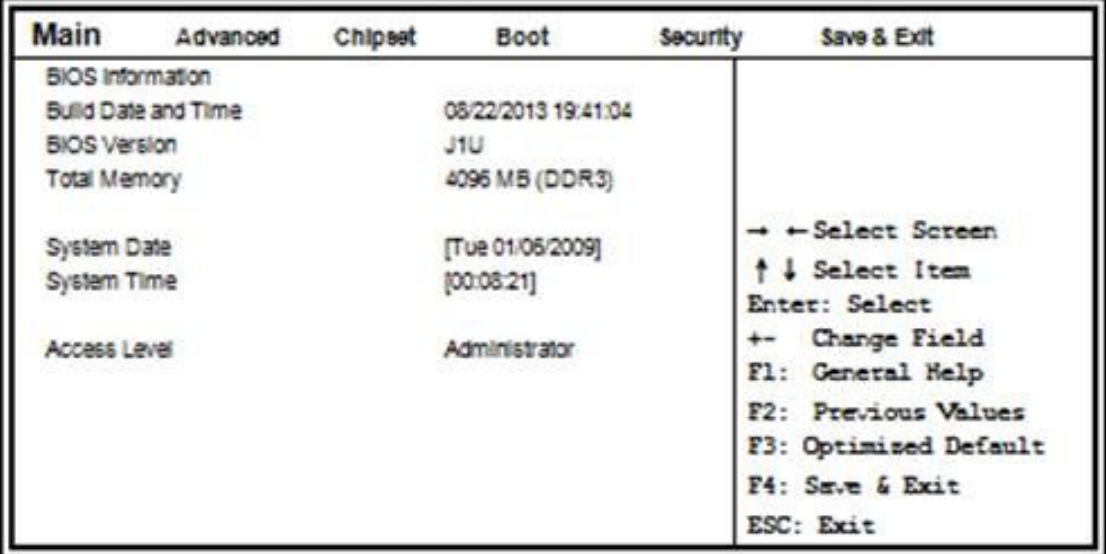

#### **Menu Avançado**

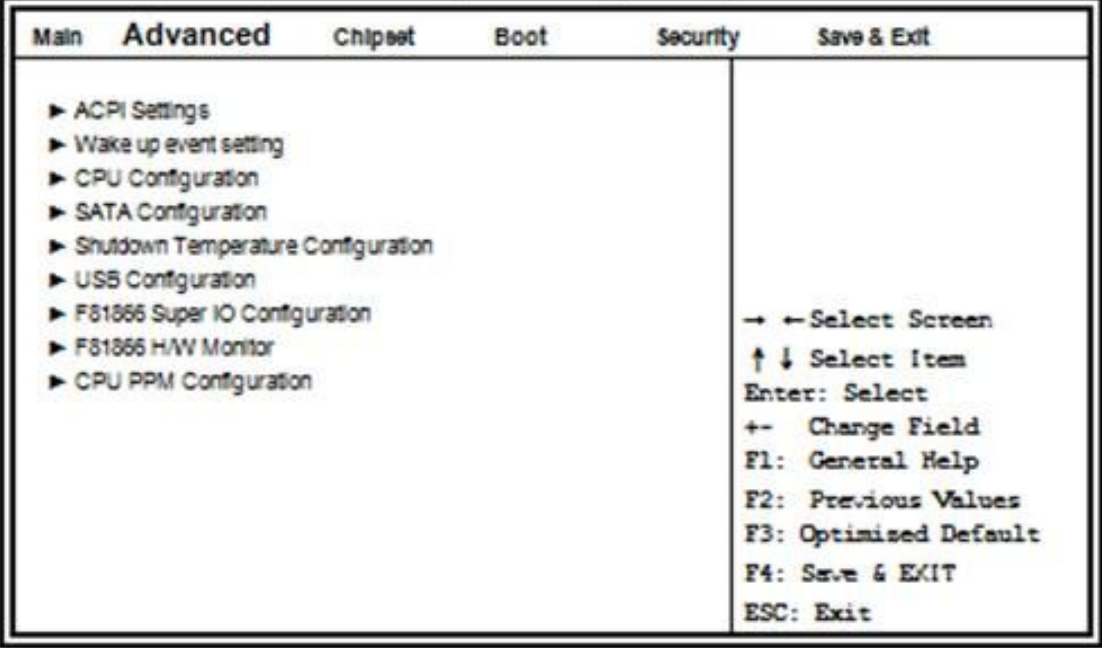

#### **Menu de Boot**

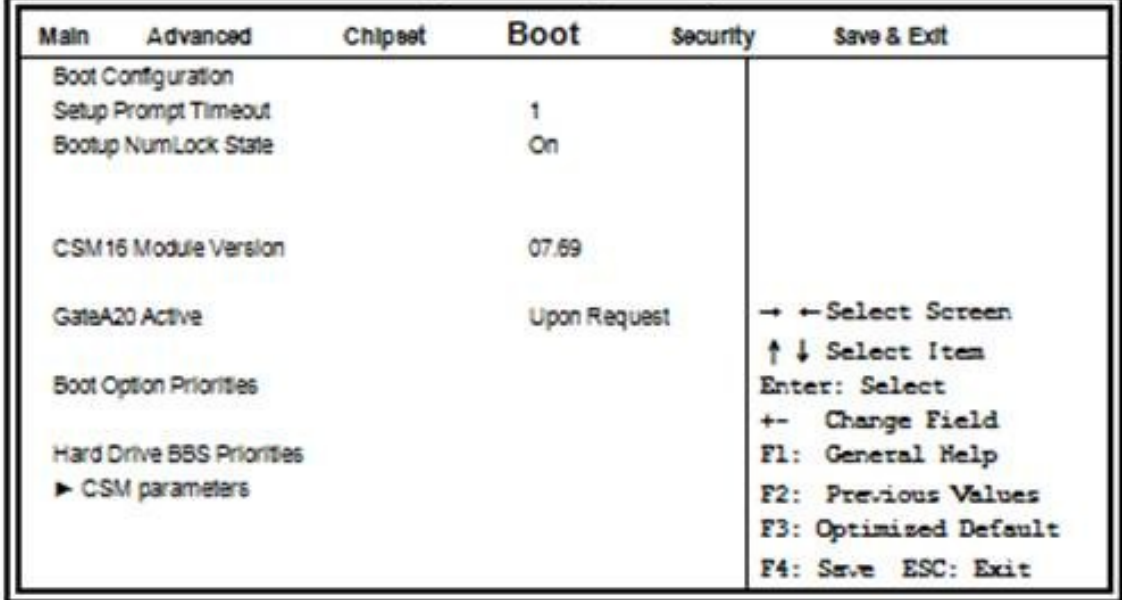

#### **Menu de Saída**

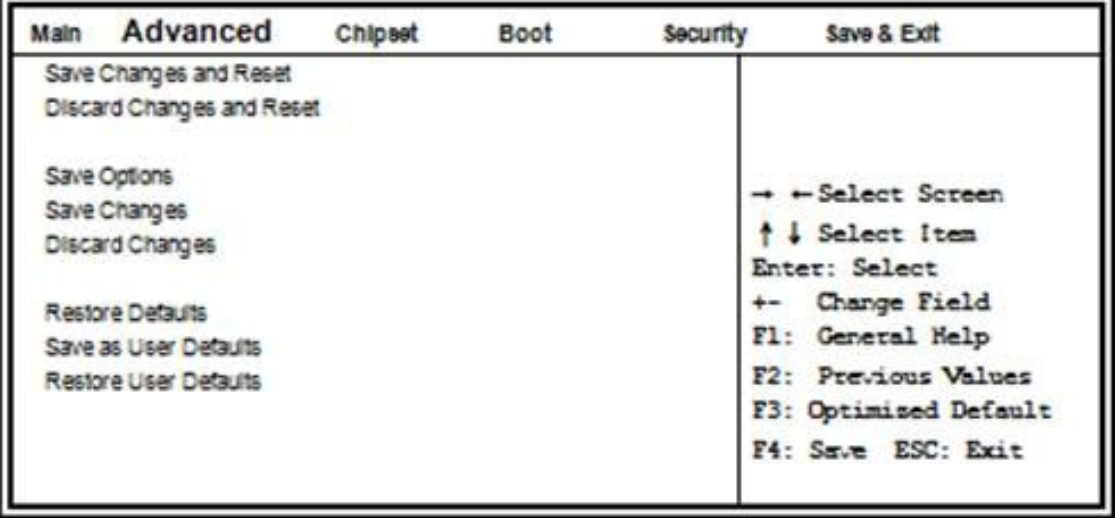

#### <span id="page-22-0"></span>4.4 Instalação do driver Touch Screen

**Passo 1:** Execute o arquivo setup.exe do diretório de instalação.

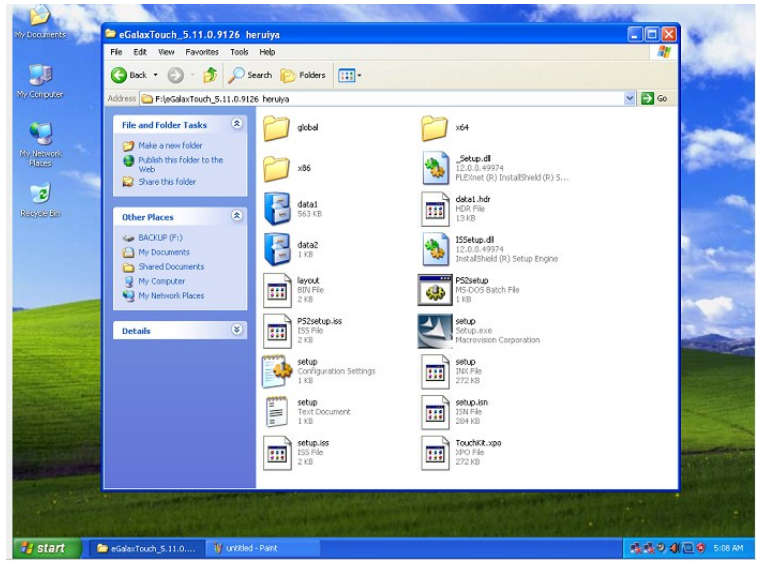

**Passo 2:** Quando a instalação iniciar, clique [Next] para ir para o próximo passo.

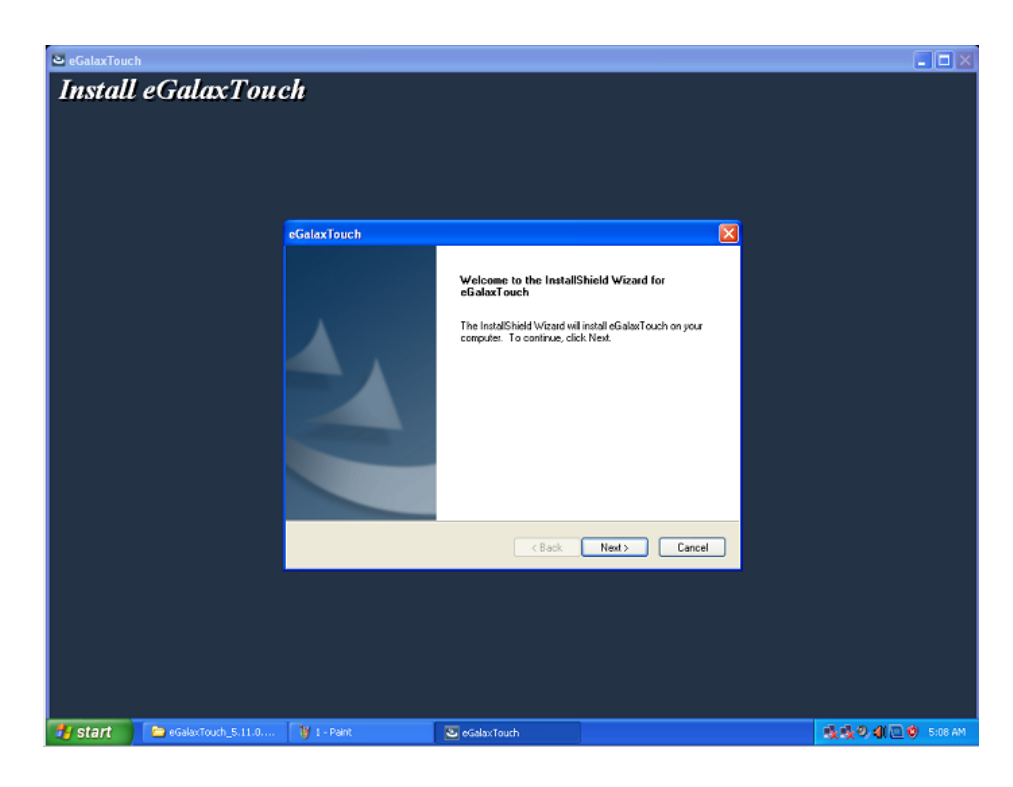

**Passo 3:** Instalação em progresso

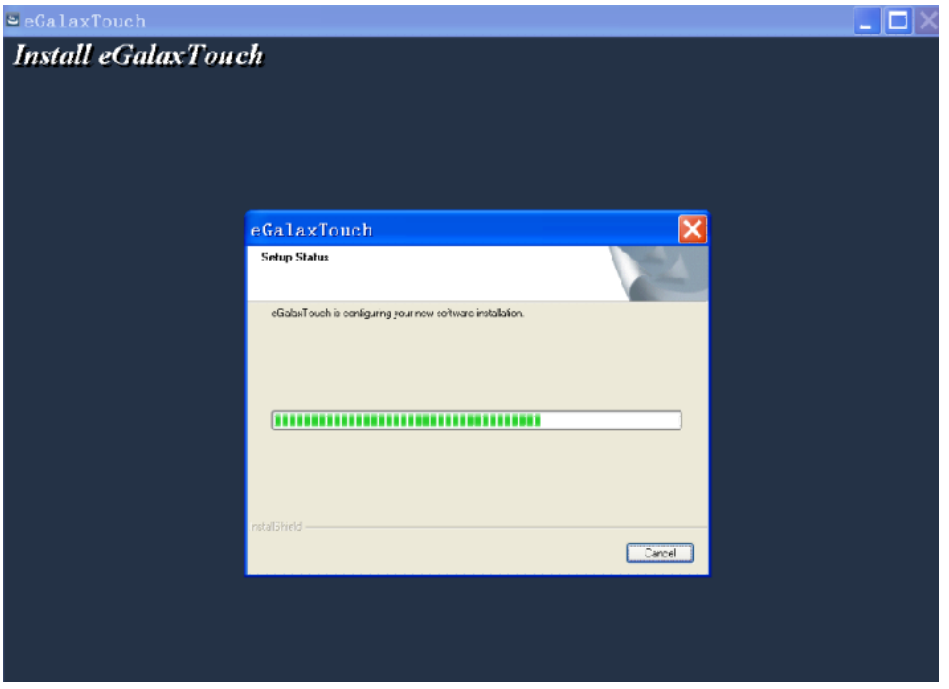

**Passo 4:** Desmarcar a opção para instalar o driver PS/2 "Install PS/2 interface driver" e clicar em [Next] para proceder com a instalação.

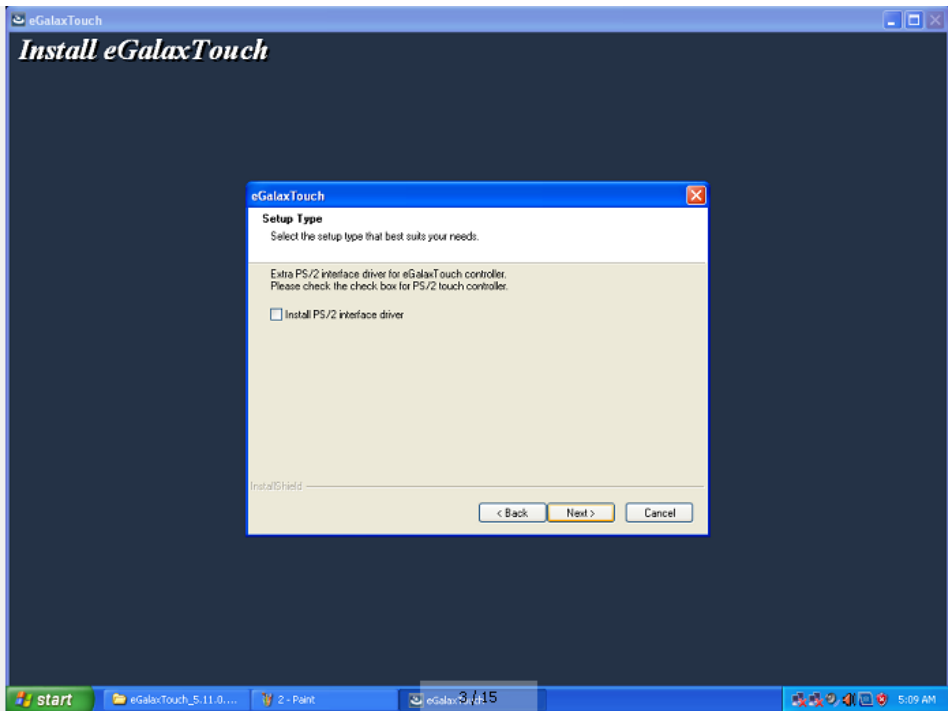

**Passo 5:** Desmarcar a opção para instalar o driver RS232 "install RS232 interface driver" e clique em [Next] para proceder com a instalação.

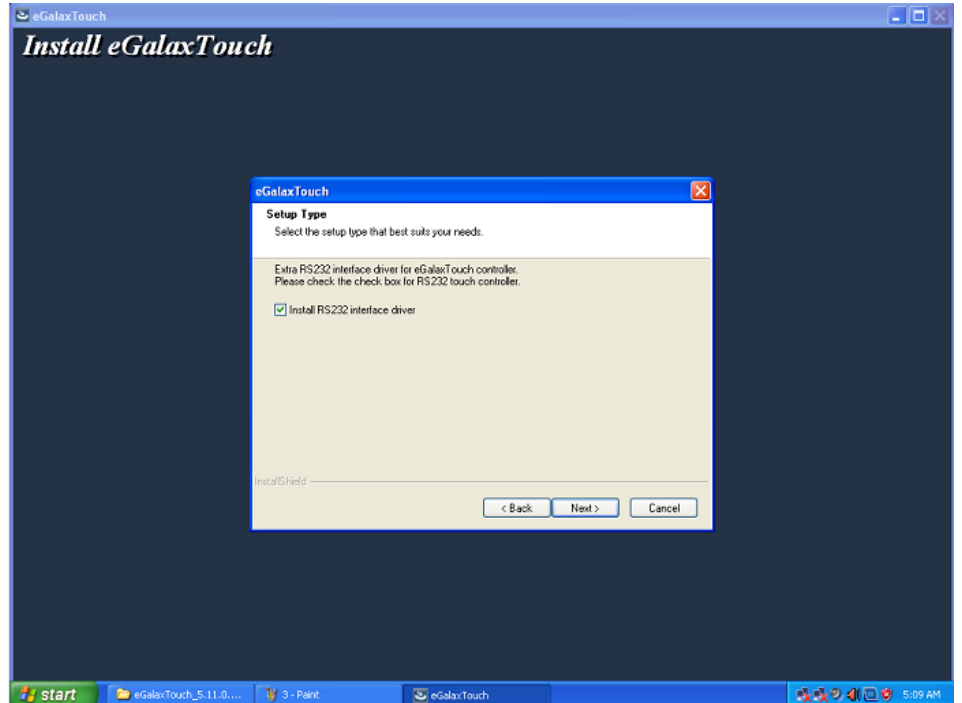

**Passo 6:** Selecionar a opção "NONE" e clicar em [Next] para proceder com a instalação.

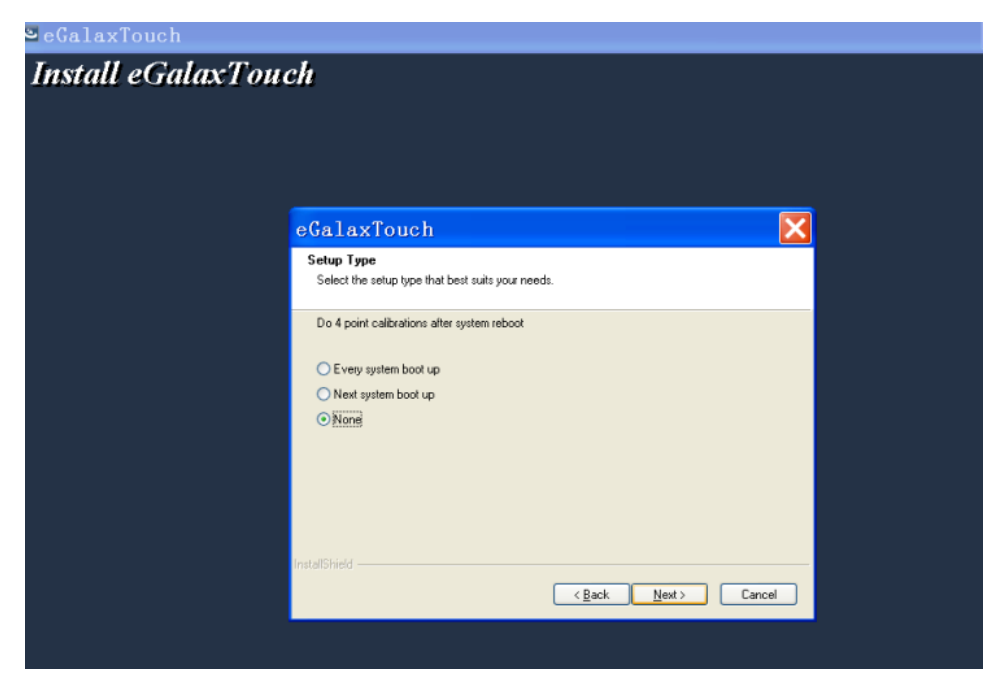

**Passo 7:** Enquanto estiver instalando o driver USB touch, conecte o cabo USB.

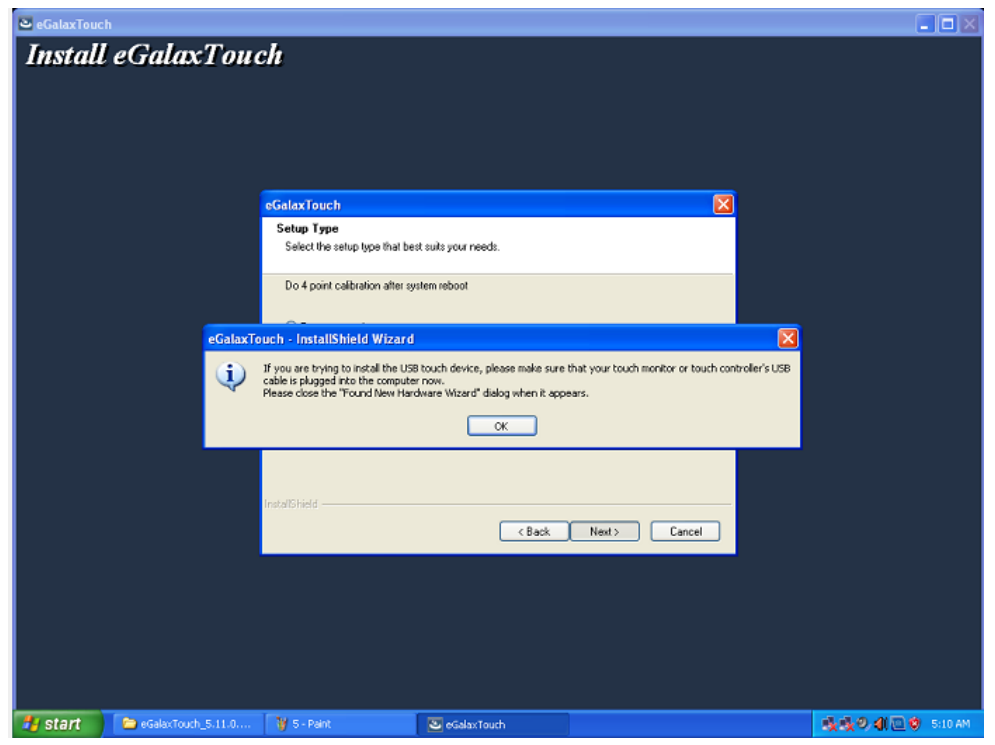

**Passo 8:** Se tiver um monitor adicional conectedo, verifique a opção de suporte multimonitor "Support multi- monitor system".

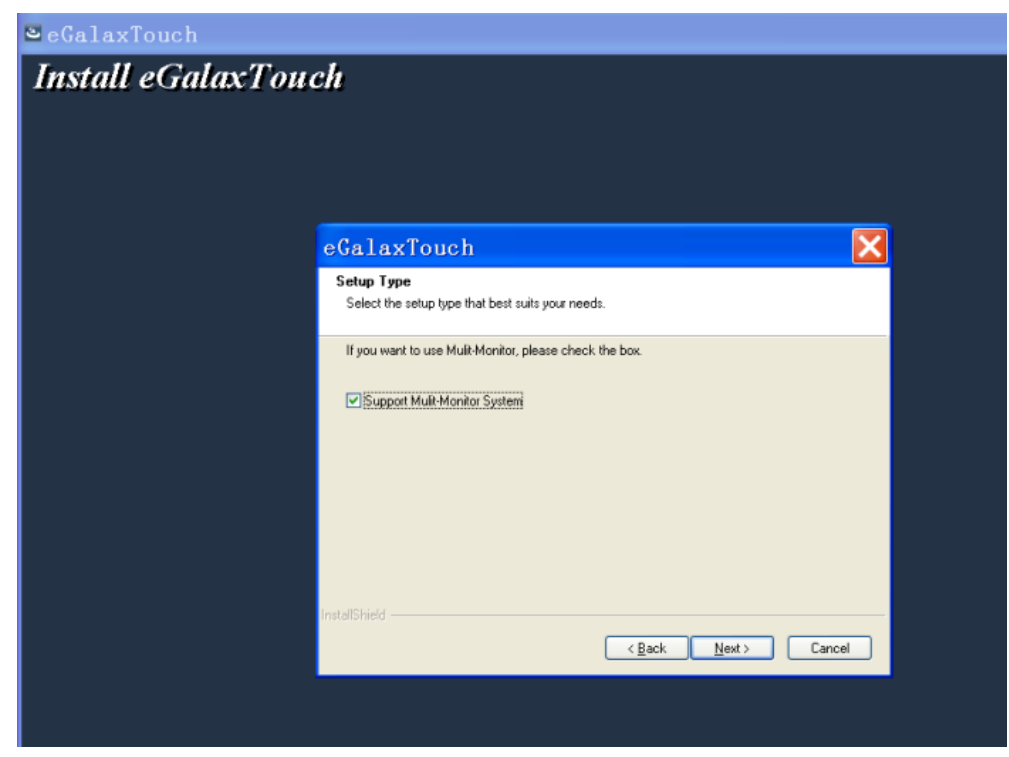

**Passo 9:** Selecione a pasta para ser instalado o driver. A pasta padrão é "C: \ Program

Files \ eGalaxtouch". Clique em [Next] para continuar.

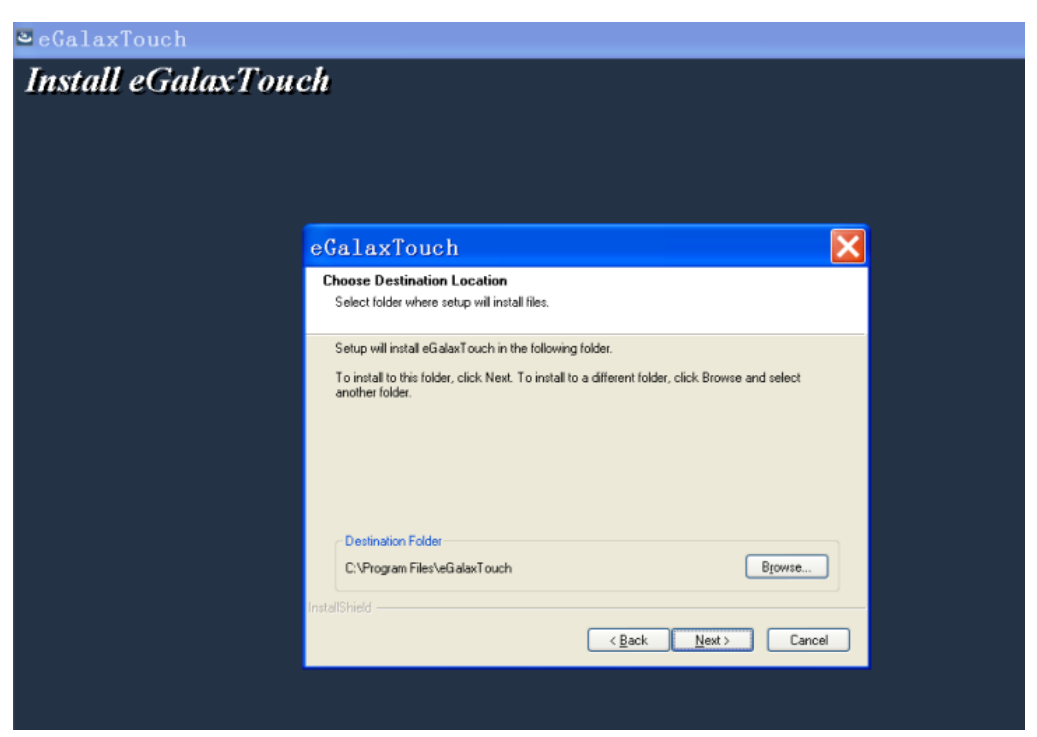

**Passo 10:** Selecione o nome da pasta para o utilitário de instalação. O padrão é "eGalaxtouch". Clique em [Next] para continuar.

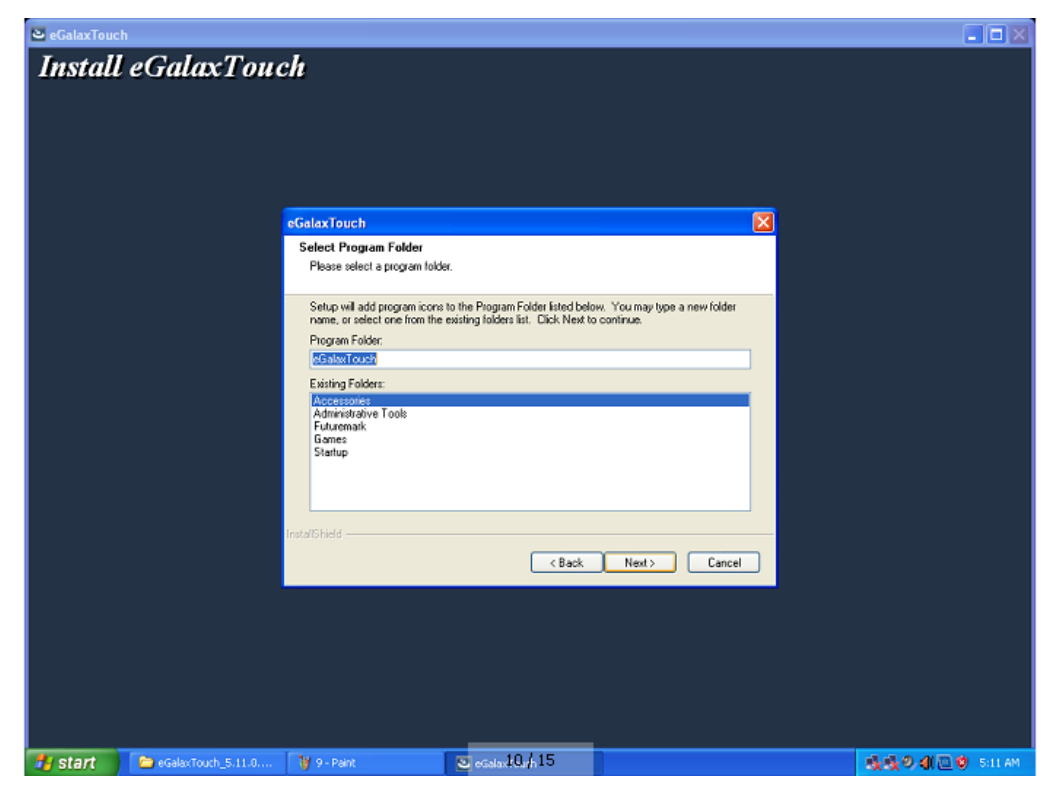

**Passo 11:** Selecione a opção para criar um atalho na Área de Trabalho.

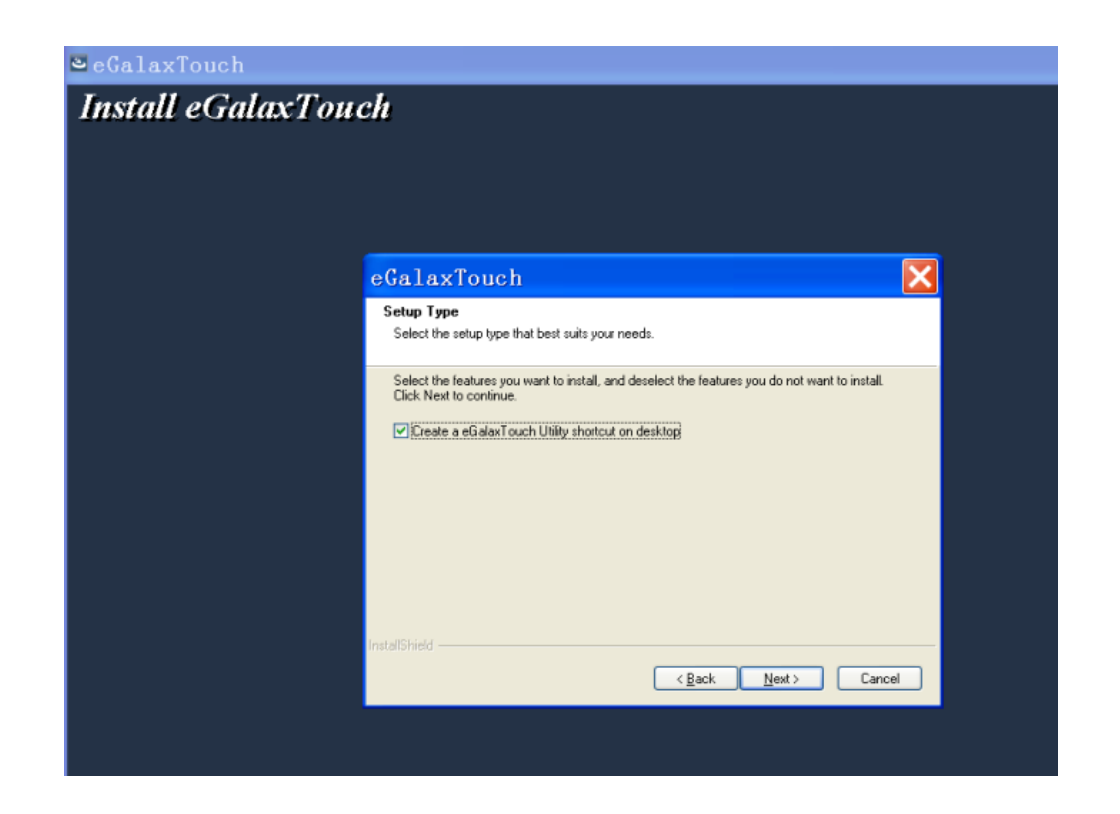

Após instalar o driver corretamente, verifique se o controlador USB está instalado, conforme abaixo.

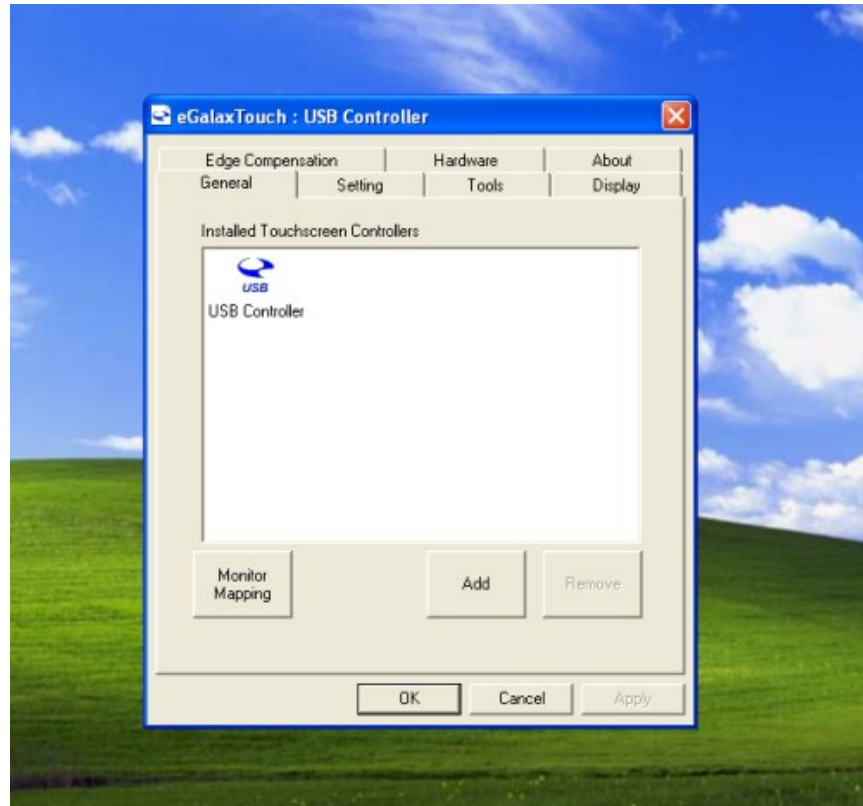

Funções do Touch Screen (touch function settings)

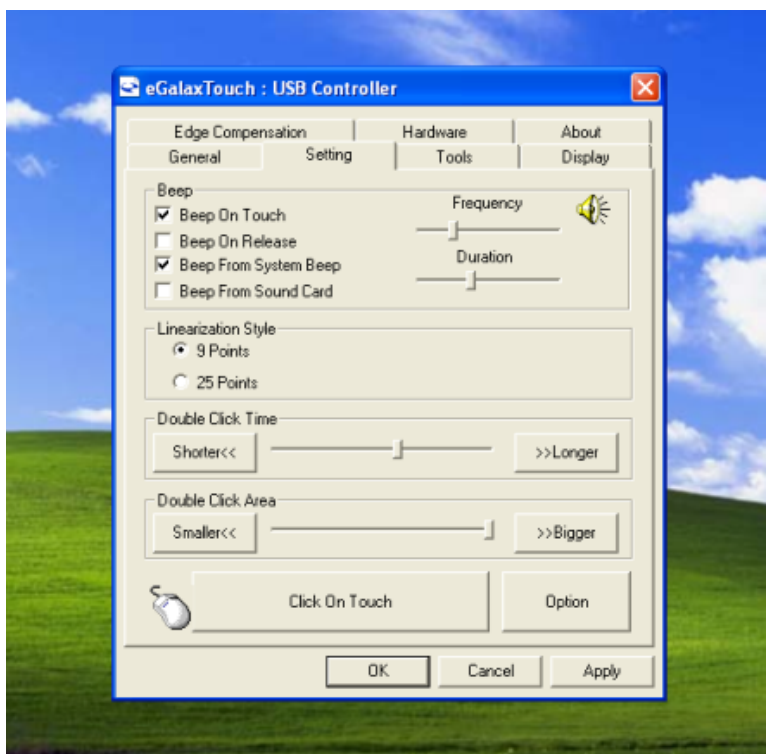

Para realizar a calibração do touch screen selecione as opções na aba "Tools". A opção recomendada é para calibração de 4 pontos.

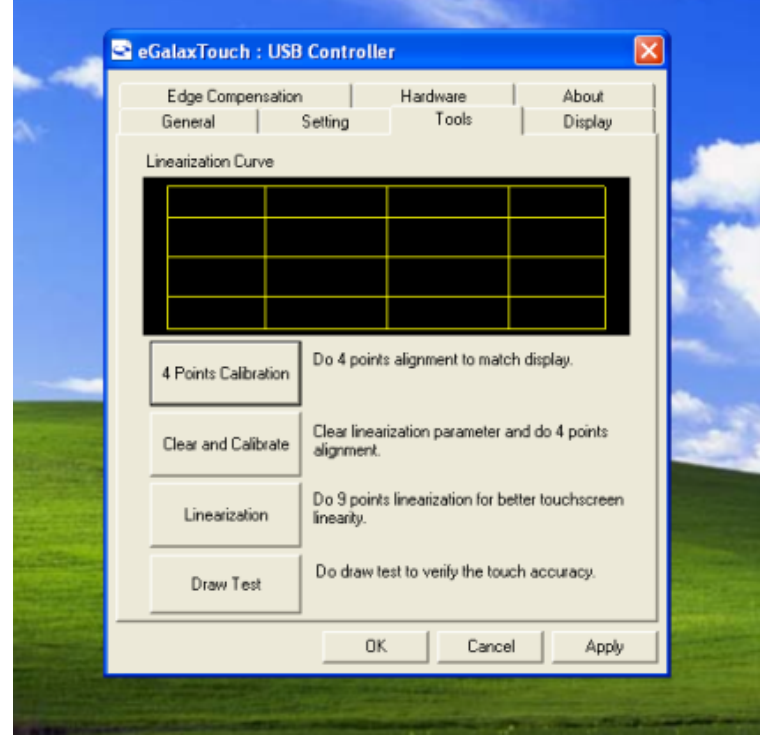

Para testar as linhas selecione a opção "Draw Test" e desenhe na tela.

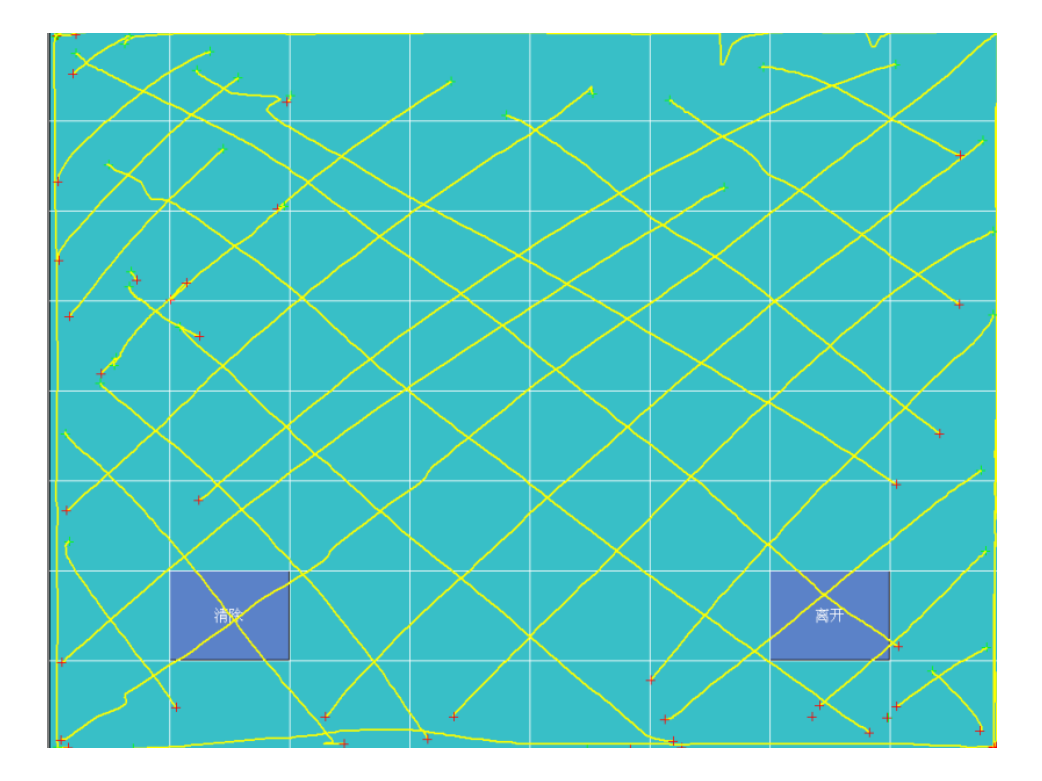

#### <span id="page-30-0"></span>4.5 Sistemas Operacionais

O SB-9015F tem duas opções de Sistema Operacional: Windows e Linux. Esses sistemas são totalmente compatíveis com os hardwares e softwares da Bematech.

#### **Windows Embedded POS Ready 7**

Esse Sistema Operacional é uma versão do Windows 7 customizada especialmente para automação comercial, desenvolvida para garantir uma maior performance nas aplicações de varejo.

Todas as máquinas com Sistema Operacional Windows possuem uma etiqueta de software original (COA). Caso seu produto não tenha essa etiqueta, entre em contato com o revendedor.

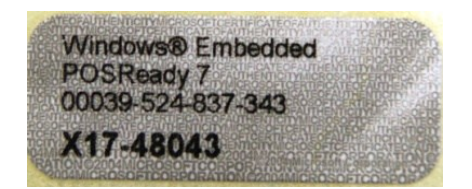

#### **Linux Ubuntu**

As máquinas com Sistema Operacional Linux Ubuntu saem de fábrica com a senha de Administrador 'root'. Caso seja necessário acessar ou executar alguma tarefa com permissão de Administrador, sempre utilizar a senha 'root'. Na área de trabalho do Linux você encontrará um arquivo texto com mais instruções sobre a senha de administrador.

> **Observação:** Todas as máquinas saem de fabrica com Sistema Operacional instalado. A Bematech não dá suporte para outros Sistemas Operacionais que não sejam originais do produto.

# <span id="page-31-0"></span>**5 Resolução de Problemas**

Antes de recorrer à nossa Central de Relacionamento com o Cliente 0800 644 BEMA (2362)- ou à Rede de Assistências Técnicas (RAT) Bematech, consulte a tabela de resolução de problemas.

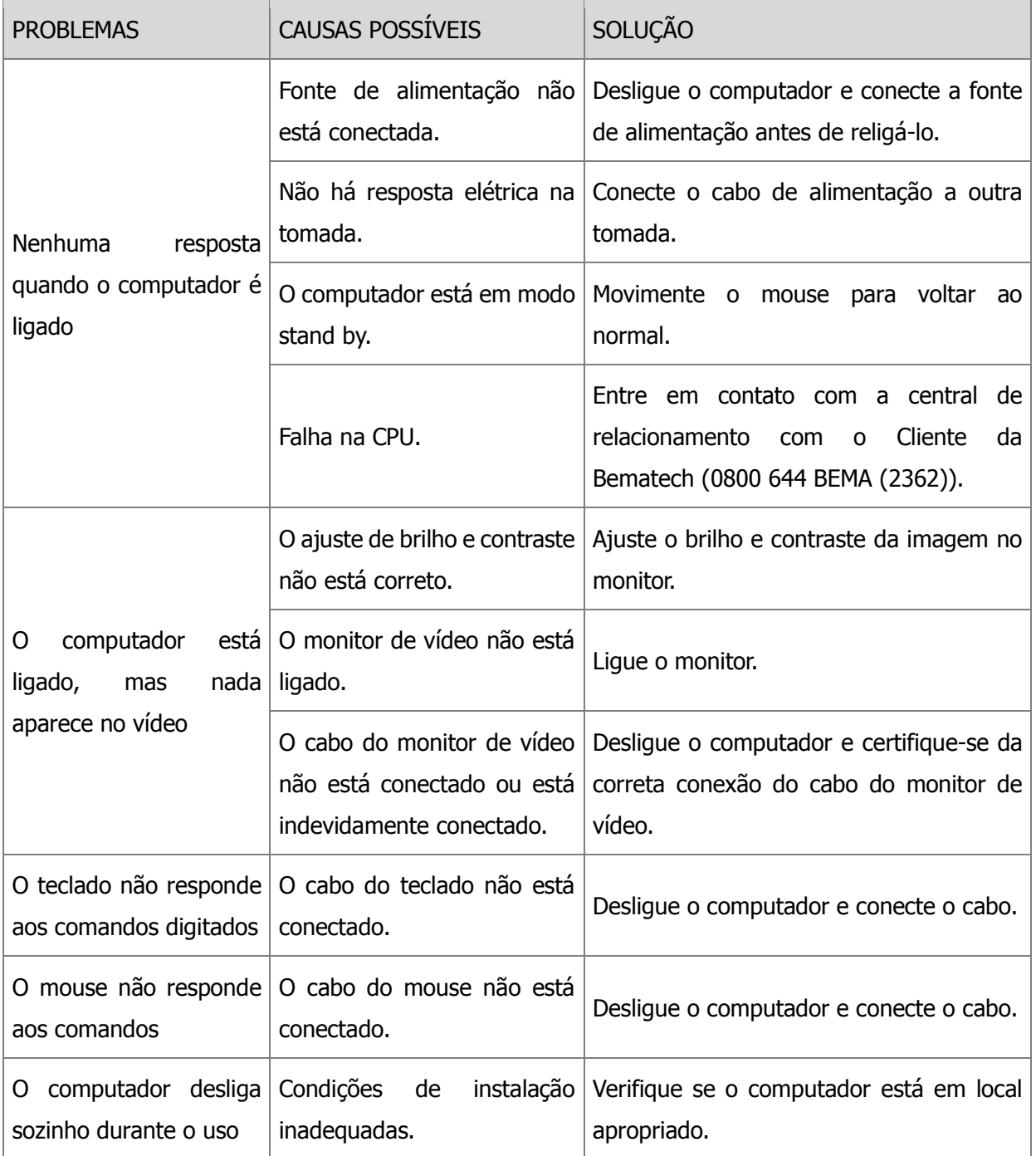

# <span id="page-32-0"></span>**6 Especificações Técnicas**

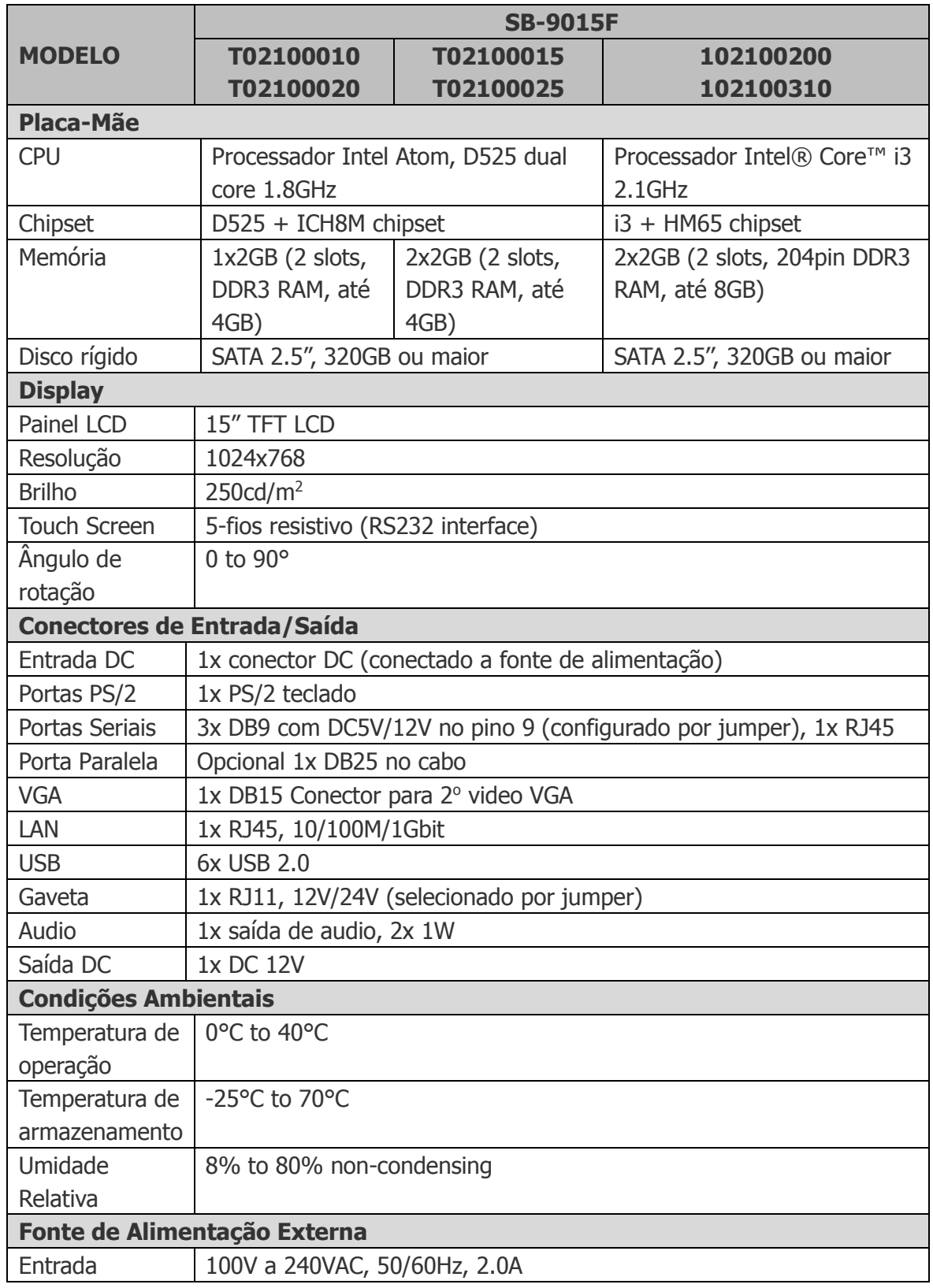

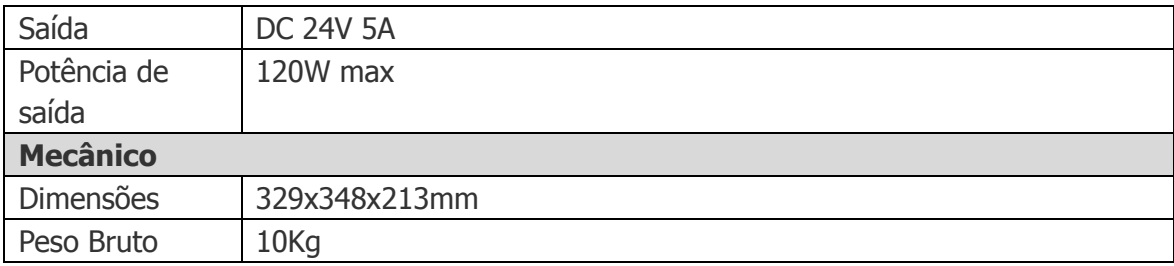

# Manual de Usuário **SB-9015F**

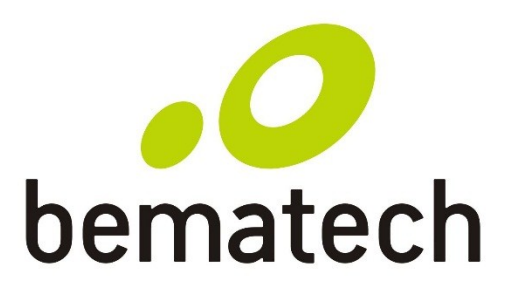

bematech.com